# Dirección Código de error de ACI F0467: invalidvlan, invalid-path, encap-already-in-use

# Contenido

Introducción **Antecedentes** Intersight Connected ACI Fabrics Escenarios de ACI Fault F0467 Configuración de VLAN no válida: invalid-vlan Situación Causa potencial: el conjunto de VLAN asociado no contiene la VLAN necesaria Causa potencial: el conjunto de VLAN con la VLAN necesaria no está asociado al dominio Configuración de ruta no válida: invalid-path **Situación** Aislamiento de inicio rápido Causa potencial: falta la asociación de dominio a AAEP Causa potencial: falta asociación de AAEP a IPG Causa potencial: falta la asociación de IPG al selector de interfaz Causa potencial: Falta la asociación del selector de interfaz al perfil de interfaz Causa potencial: falta la asociación del perfil de interfaz con el perfil del switch Encap ya utilizado en otro EPG: encap-already-in-use **Situación** Aislamiento de inicio rápido Opciones de remediación Detalles adicionales Referencia de configuración correcta Asociación de EPG a ruta estática Asociación de EPG a AAEP Asociación de EPG a dominio Asociaciones de dominio a AAEP y de conjunto de VLAN Conjunto de VLAN para encapsular asociaciones de bloque y dominio Asociación de AAEP a dominio Asociación IPG a AAEP Asociación de perfil de hoja a selector de interfaz Asociación del Selector de Interfaz al Grupo de Políticas de Interfaz Verificación De Implementación De Vlan Situación Comprobación de la implementación de VLAN de fabric ACI mediante APIC Comprobación de la implementación de VLAN mediante la CLI del switch Comprobación de la implementación de VLAN independiente de la plataforma mediante la CLI del switch Comprobación de la implementación de VLAN SVI

Diagramas de referencia Secuencia de programación de alto nivel para un enlace de ruta estática Diagrama de bloques de relaciones de políticas de acceso Comandos NXOS independientes asignados a políticas de acceso Hoja de referencia del comando de verificación VLAN Información Relacionada

# Introducción

Este documento describe los siguientes pasos para la remediación del fallo de ACI F3274; invalidvlan, invalid-path o encap-already-in-use.

# Antecedentes

ACI Fault F0467 se marca en diferentes escenarios, pero mostrará una 'causa' distinta para cada uno.

Los valores de 'causa' más comunes observados con ACI Fault F0467 son:

- invalid-vlan
- invalid-path
- encap-already-in-use

Todas las causas de la falla ACI F3274 pueden afectar la implementación de vlan en las interfaces de nodo del switch.

## Intersight Connected ACI Fabrics

Este fallo se supervisa de forma activa como parte [de los compromisos proactivos de ACI.](https://www.cisco.com/c/es_mx/support/docs/cloud-systems-management/application-policy-infrastructure-controller-apic/217576-about-proactive-aci-engagements.html)

Si tiene un fabric ACI conectado a Intersight, se generó una solicitud de servicio en su nombre para indicar que se encontraron instancias de este error en el fabric ACI conectado a Intersight.

# Escenarios de ACI Fault F0467

Configuración de VLAN no válida: invalid-vlan

Situación

- Nuevo EPG configurado con encap VLAN 421
- Dominio físico asignado a EPG
- Enlace de puerto estático para VLAN 421 en EPG
- Fault F0467 marcado contra el nodo del switch con un puntero al EPG
- El mensaje de depuración de fallas contiene: invalid-vlan:vlan-x :El EpG no está asociado •con un dominio o el dominio no tiene esta vlan asignada

```
♡ EPG - Ic_EPG
Fault Properties
                                                                                                                                                                    \squareGeneral
                                                                                                                                         Troubleshooting
                                                                                                                                                                   History
                                                                                                                                                                   O \tfrac{1}{2}Fault Code: F0467
          Severity: minor
    Last Transition: 2023-06-04T14:35:08.407+00:00
         Lifecycle: Raised
   Affected Object: topology/pod-1/node-103/local/svc-policyelem-id-0/uni/epp/fv-[uni/tn-lc_TN/ap-lc_APP/epg-lc_EPG]/node-<br>103/stpathatt-[eth1/13]/nwissues [C]
       Description: Fault delegate: Configuration failed for uni/tn-lc_TN/ap-lc_APP/epg-lc_EPG node 103 eth1/13 due to Invalid VLAN Configuration, debug message:
                    invalid-vlan: vlan-421 :Either the EpG is not associated with a domain or the domain does not have this vlan assigned to it;
             Type: Config
            Cause: configuration-failed
       Change Set: configQual:invalid-vlan, configSt:failed-to-apply, debugMessage:invalid-vlan: vlan-421 :Either the EpG is not
                   associated with a domain or the domain does not have this vlan assigned to it;, temporaryError:no
          Created: 2023-06-04T14:33:00.796+00:00
             Code: F0467
        Number of 1
      Occurrences:
  Original Severity: minor
          Previous<br>Severity: minor
  Highest Severity: minor
```
La descripción del fallo indica explícitamente "El EpG no está asociado con un dominio o el dominio no tiene esta vlan asignada".

<#root>

```
APIC# moquery -c faultInst -f 'fault.Inst.code=="F0467"' | grep lc_EPG
descr : Configuration failed for uni/tn-lc_TN/ap-lc_APP/epg-lc_EPG
node 103 eth1/13
 due to Invalid VLAN Configuration, debug message:
invalid-vlan:
vlan-421
  :
Either the EpG is not associated with a domain or the domain does not have this vlan assigned to it
;
dn : topology/pod-1/node-103/local/svc-policyelem-id-0/uni/epp/fv-[uni/tn-lc_TN/ap-lc_APP/epg-lc_EPG]/n
```
Causa potencial: el conjunto de VLAN asociado no contiene la VLAN necesaria

Access Encap VLAN 421 no está implementado en el nodo de hoja.

<#root>

```
Node-103#
show vlan encap-id
421
 extended
```
<<< Empty >>>

No se ha creado la ruta estática a la asociación de EPG.

<#root>

APIC#

```
moquery -c l2RtDomIfConn | grep lc_EPG | grep dn
```
<<< Empty >>>

El dominio lc\_phys\_dom está asociado al EPG lc\_EPG.

<#root>

APIC#

```
moquery -c fvRsDomAtt | grep -A 25 lc_EPG | grep rn
```
rn : rsdomAtt-[uni/

**phys-lc\_phys\_dom**

]

Existe una asociación de dominio a conjunto de VLAN.

<#root> APIC# moquery -c infraRsVlanNs | grep -A 15 **lc\_phys\_dom** | grep tDn tDn : uni/infra/vlanns-[ **lc\_vlan\_pool** ]-static

El conjunto de VLAN lc\_vlan\_pool se clasifica para incluir solamente VLAN 420.

```
<#root>
APIC# moquery -c fvnsEncapBlk | grep
lc_vlan_pool
dn : uni/infra/vlanns-[lc_vlan_pool]-static/from-[
vlan-420
]-to-[
vlan-420
]
```
vlan 421 no está en el conjunto anterior, por lo tanto el error "invalid-vlan: vlan-421 :El EpG no está asociado con un dominio o el dominio no tiene esta vlan asignada"

En el diagrama de bloques al que se hizo referencia anteriormente, esta referencia específica al conjunto de VLAN está resaltada

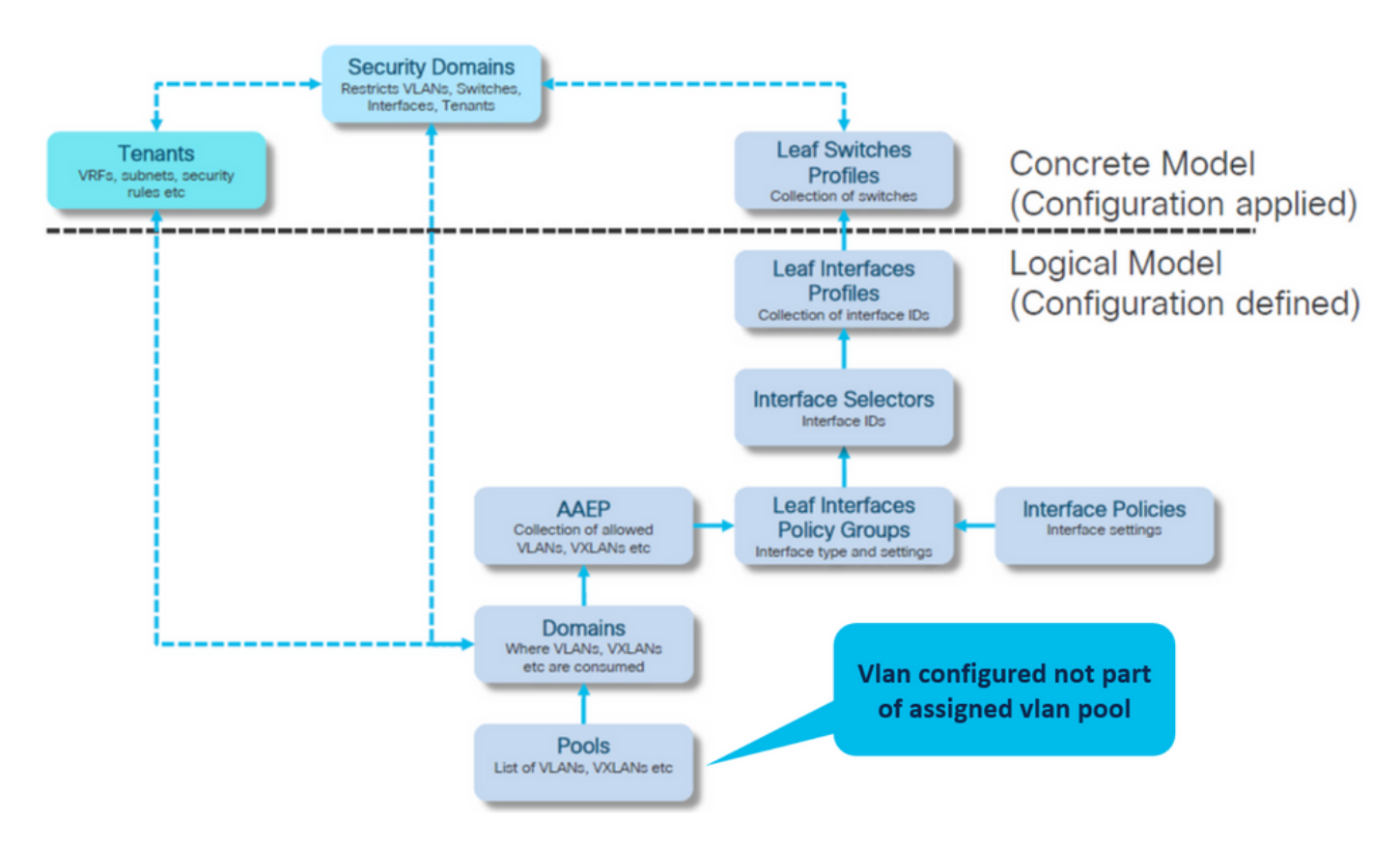

Agregue el vlan 421 que falta al rango de vlan específico

Conjunto de VLAN para encapsular y asociaciones de dominio (Fabric > Políticas de acceso > Conjunto > VLAN > lc\_vlan\_pool)

#### VLAN Pool - Ic\_vlan\_pool (Static Allocation)

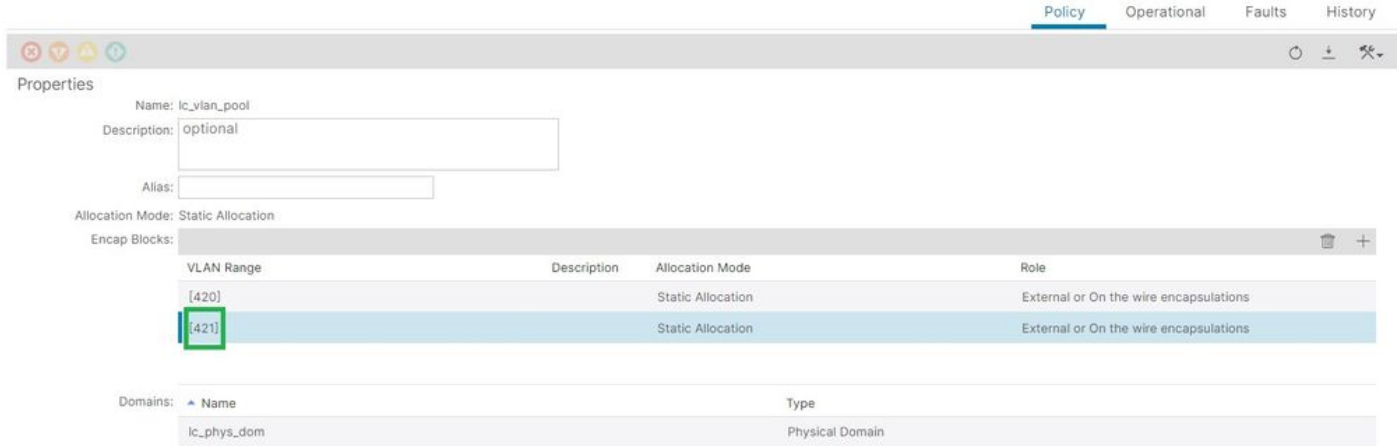

 $\Omega$ 

Verificación del rango del conjunto de VLAN después de agregar vlan 421

```
<#root>
APIC#
moquery -c fvnsEncapBlk | grep lc_vlan_pool
dn : uni/infra/vlanns-[lc_vlan_pool]-static/from-[
vlan-420
]-to-[
vlan-420
]
dn : uni/infra/vlanns-[lc_vlan_pool]-static/from-[
vlan-421
]-to-[
vlan-421
]
```
Causa potencial: el conjunto de VLAN con la VLAN necesaria no está asociado al dominio

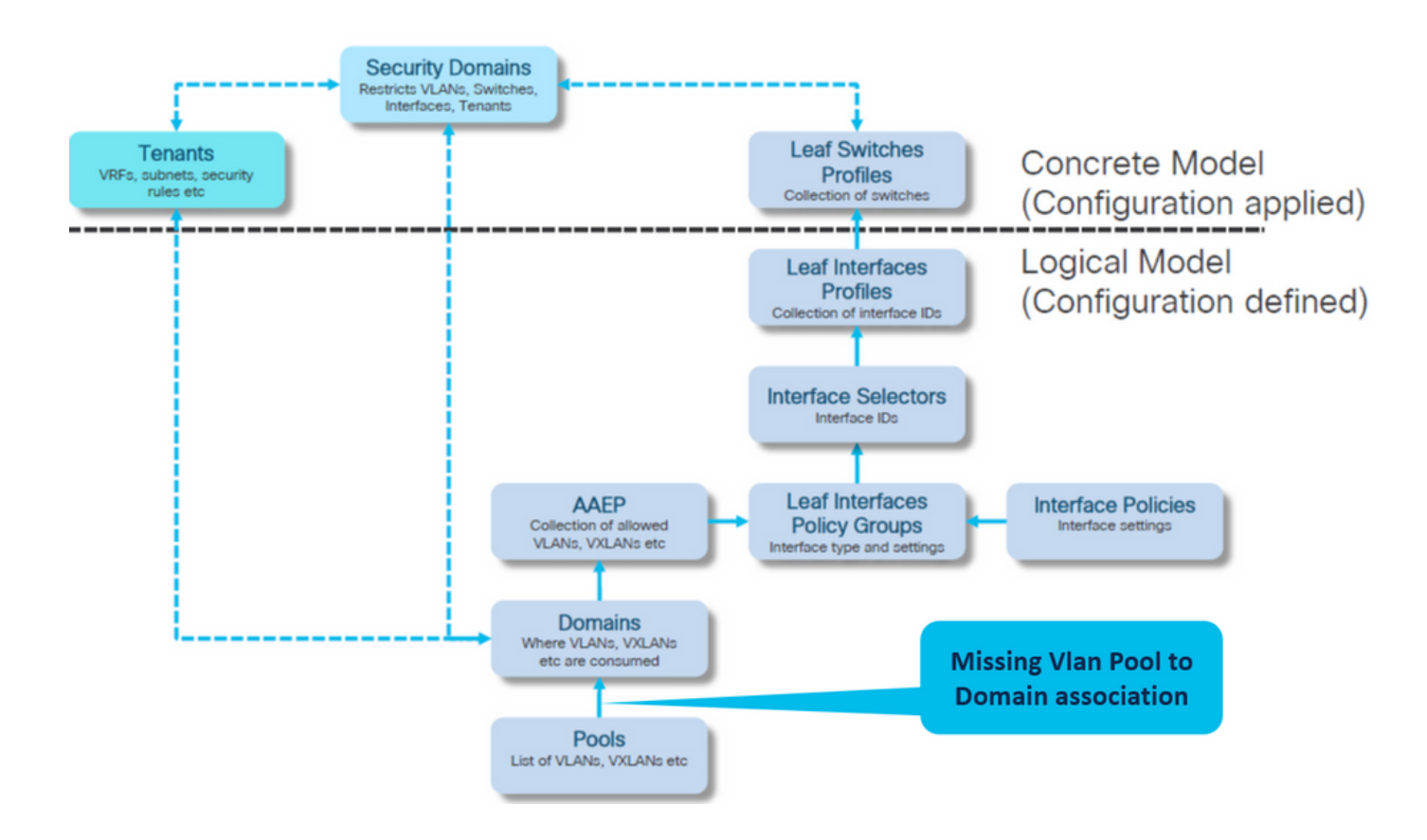

Fabric > Políticas de acceso > Dominios físicos y externos > Dominios físicos > lc\_phys\_dom

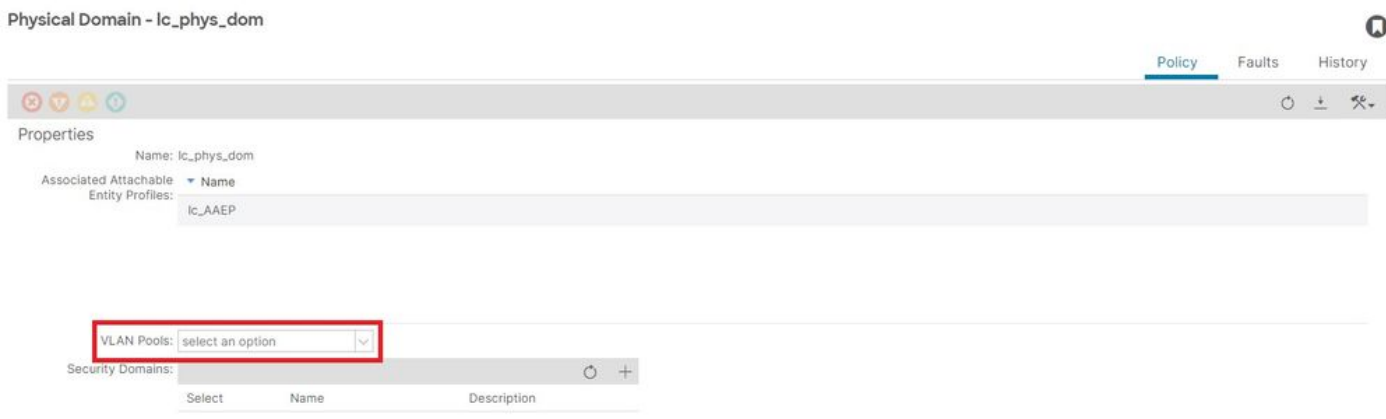

[+] Asociación de dominio a conjunto de VLAN

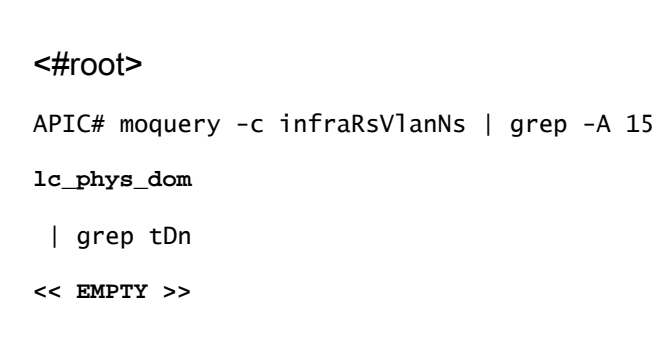

Corregir: Incluir asociación de VLAN faltante

## Fabric > Políticas de acceso > Dominios físicos y externos > Dominios físicos > lc\_phys\_dom

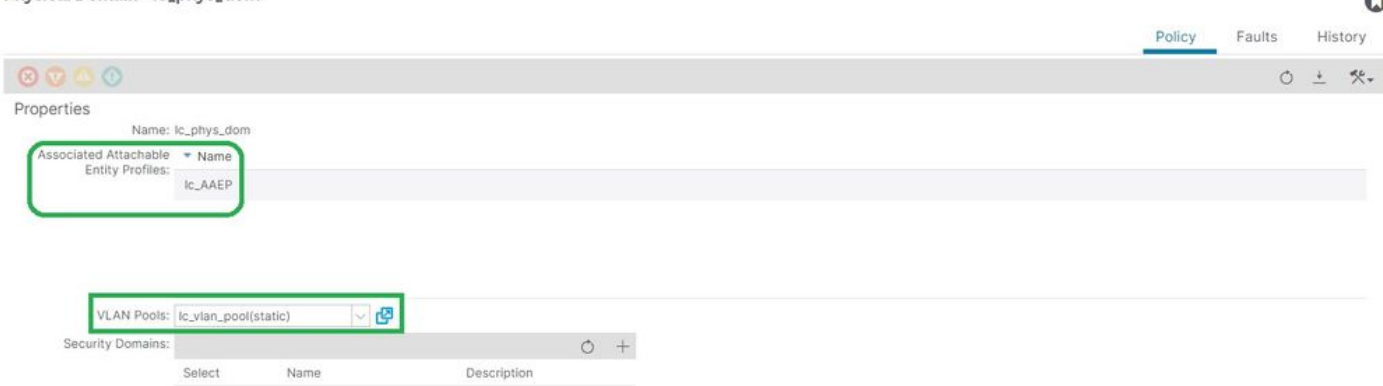

## Configuración de ruta no válida: invalid-path

Situación

Physical Domain - Ic phys dom

- EPG configurado
- Dominio asignado a EPG
- Enlace de puerto estático creado en EPG para VLAN 420, nodo 103 eth 1/13
- Fault F0467 marcado contra el nodo del switch con un puntero al EPG
- El mensaje de depuración de fallas contiene: invalid-path:El EpG/L3Out no está asociado con un dominio o el dominio no tiene esta interfaz asignada

Este fallo se produce cuando se realiza una declaración de switch/puerto/VLAN sin las políticas de acceso correspondientes en vigor para permitir que esa configuración se aplique correctamente.

Dependiendo de la descripción de este fallo, puede que falte un elemento diferente de la relación de la política de acceso.

EPG - lc\_EPG para fallar la asociación en Arrendatarios > lc\_TN > lc\_AP > lc\_EPG > Fallos > Fallo

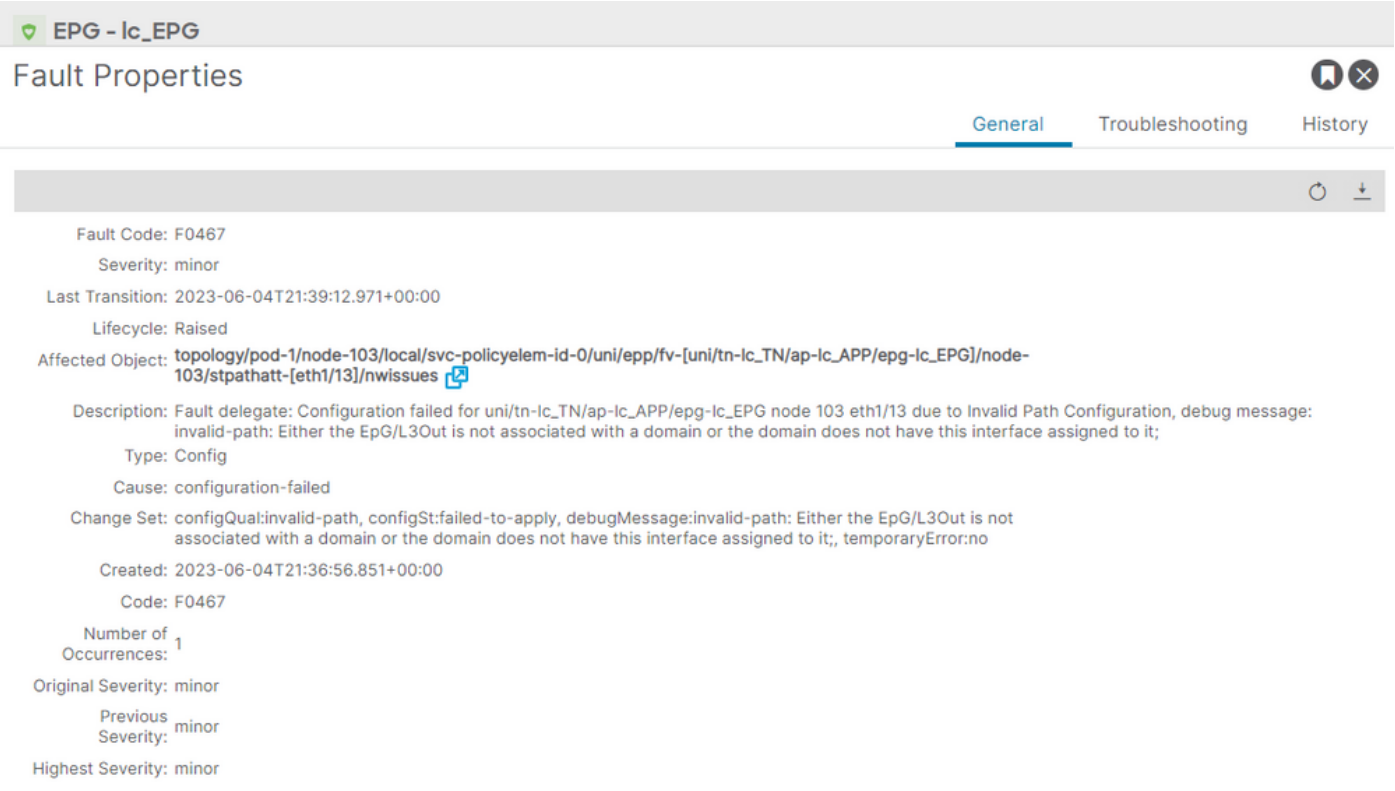

El EPG, el ID de nodo de switch y el número de puerto afectados se encuentran en la descripción y el DN del fallo:

<#root> APIC# moquery -c faultInst -f 'fault.Inst.code=="F0467"' | grep **lc\_EPG**

descr : Configuration failed for

**uni/tn-lc\_TN/ap-lc\_APP/epg-lc\_EPG**

**node 103 eth1/13**

due to Invalid Path Configuration, debug message:

**invalid-path:**

Either the EpG/L3Out is not associated with a domain or the domain does not have this interface assign dn : topology/pod-1/node-103/local/svc-policyelem-id-0/uni/epp/fv-[

**uni/tn-lc\_TN/ap-lc\_APP/epg-lc\_EPG**

]/

**node-**

**103**

/stpathatt-[

**eth1/**

]/nwissues/fault-F0467

**13**

Aislamiento de inicio rápido

Confirme si la vlan está implementada. Si no es así, estos comandos se pueden ejecutar para aislar el error de configuración.

En los cmds siguientes, lc\_EPG es el nombre de EPG utilizado para el filtrado de salida.

Encap-vlan NO está implementado en el nodo de hoja

Node-103# show vlan encap-id 420 extended <<< Empty >>>

[1] La ruta estática a la política de asociación de EPG está vacía.

<#root>

APIC#

**moquery -c l2RtDomIfConn | grep lc\_EPG | grep dn**

<<< Empty >>>

[2] Asociación de dominio a EPG

<#root>

APIC#

**moquery -c fvRsDomAtt | grep -A 25 lc\_EPG | grep rn**

rn : rsdomAtt-[uni/ **phys-lc\_phys\_dom**

]

[3] Asociación de dominio a conjunto de VLAN

<#root>

```
APIC#
moquery -c infraRsVlanNs | grep -A 15 lc_phys_dom | grep tDn
tDn : uni/infra/vlanns-[
lc_vlan_pool
```

```
]-static
```
[4] Verificación del rango del conjunto de VLAN

```
<#root>
APIC#
moquery -c fvnsEncapBlk | grep lc_vlan_pool
dn : uni/infra/vlanns-[lc_vlan_pool]-static/from-[
vlan-420
]-to-[
vlan-420
]
```

```
[5] Asociación de dominio a AAEP
```
<#root>

```
APIC#
moquery -c infraRtDomP | grep lc_phys_dom
dn : uni/phys-lc_phys_dom/rtdomP-[uni/infra/attentp-
lc_AAEP
```
]

```
[6] AAEP a la asociación de grupos de políticas de interfaz (IPG)
```

```
<#root>
rtp-aci08-apic1#
moquery -c infraRtAttEntP | grep lc_AAEP
```

```
dn           : uni/infra/attentp-lc_AAEP/rtattEntP-[uni/infra/funcprof/accportgrp-
```

```
lc_IPG
```

```
]
```
[7] Asociación de IPG a selector de interfaz

<#root>

APIC#

 **moquery -c infraRsAccBaseGrp | grep -B 15 lc\_IPG | grep dn**

dn : uni/infra/accportprof-lead103\_IP/hports-

**lc\_Interface\_Selector**

-typ-range/rsaccBaseGrp

[8] Asociación de perfil de interfaz a perfil de switch

```
<#root>
APIC#
moquery -c infraRsAccPortP | grep leaf103_IP | grep dn
dn : uni/infra/nprof-
leaf103_SP
/rsaccPortP-[uni/infra/accportprof-leaf103_IP]
```
La causa de la ruta no válida se verá si falta alguna de las políticas de acceso necesarias asociadas dada la configuración de la ruta estática. Recorra las posibles causas en este orden para verificar las políticas de acceso salto por salto.

- 1. Falta la asociación de dominio a AAEP
- 2. Falta la asociación de AAEP a IPG
- 3. Falta la asociación de IPG al selector de interfaz
- 4. Falta la asociación del selector de interfaz al perfil de interfaz
- 5. Falta la asociación del perfil de interfaz con el perfil del switch

Causa potencial: falta la asociación de dominio a AAEP

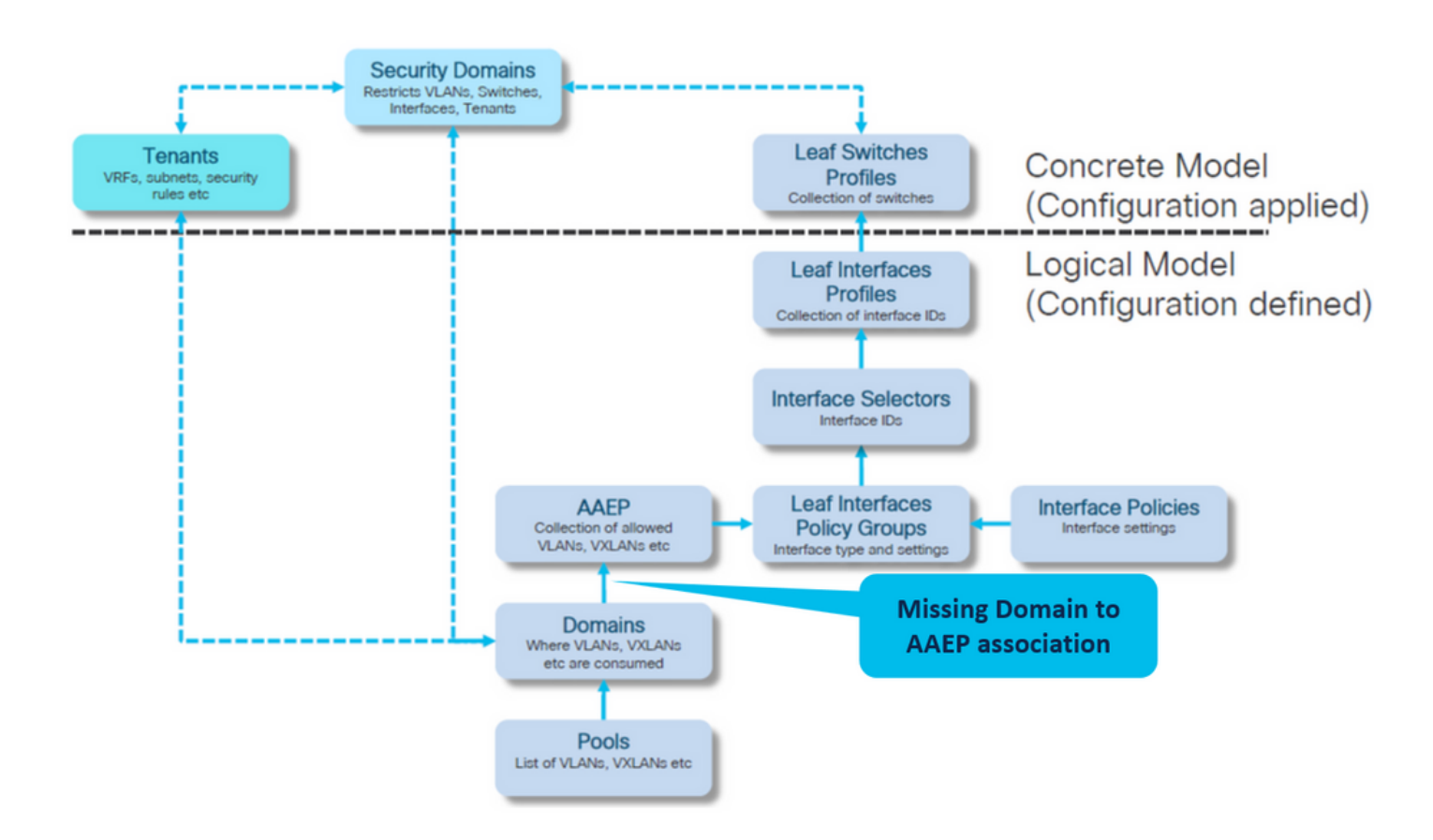

### Fabric > Políticas de acceso > Políticas > Global > AAEP > lc\_AAEP

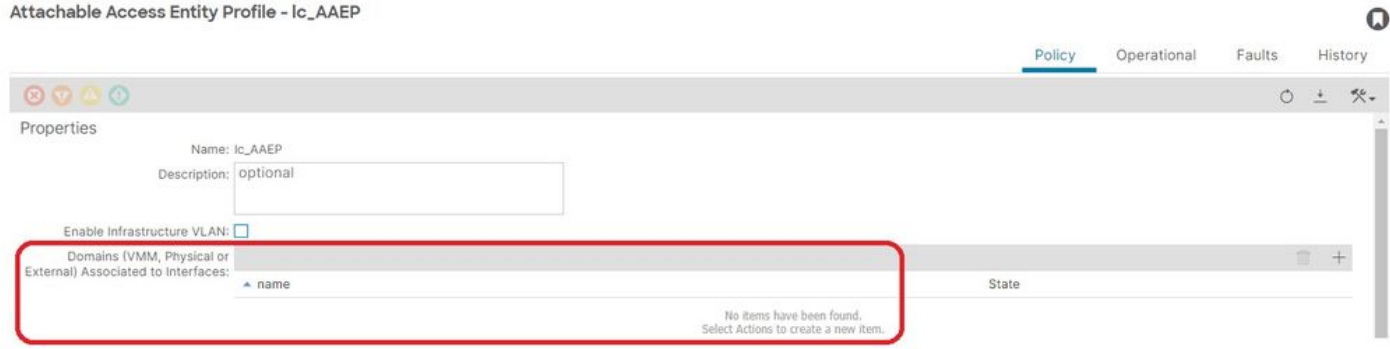

[+] La ruta estática a la política de asociación de EPG está vacía

<#root> APIC# moquery -c l2RtDomIfConn | grep lc\_EPG | grep dn **<< EMPTY >>**

[+] Asociación de dominio a AAEP

#### <#root>

APIC# moquery -c infraRtDomP | grep

**lc\_phys\_dom**

**<< EMPTY >>**

Corregir: Incluir asociación de dominio faltante

Fabric > Políticas de acceso > Dominios físicos y externos > Dominios físicos > lc\_phys\_dom

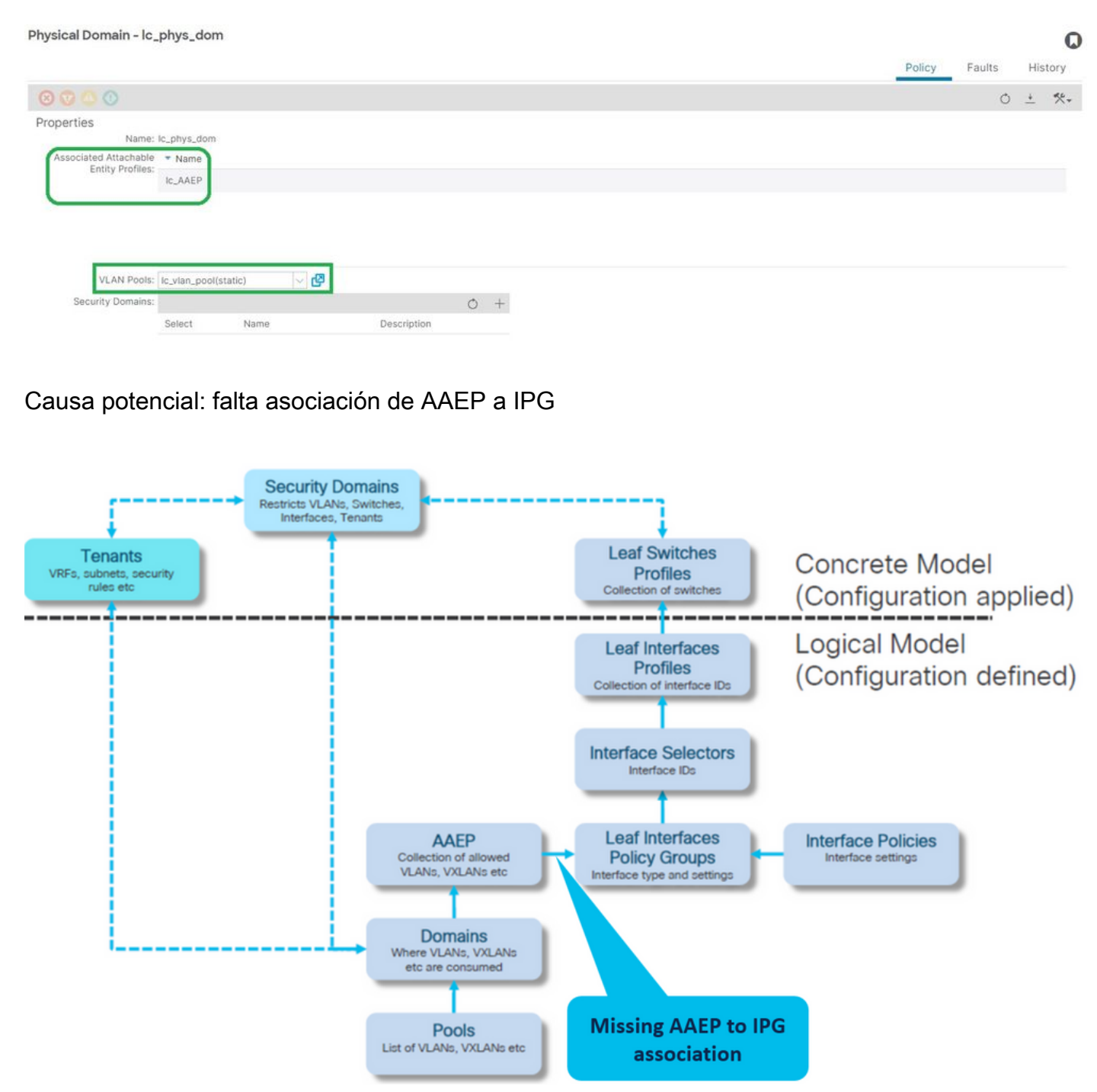

Asociación IPG a AAEP

Fabric > Access Policies > Interfaces > Leaf Interfaces > Policy Groups > Leaf Access Port > lc\_IPG

#### Leaf Access Port Policy Group - Ic\_IPG

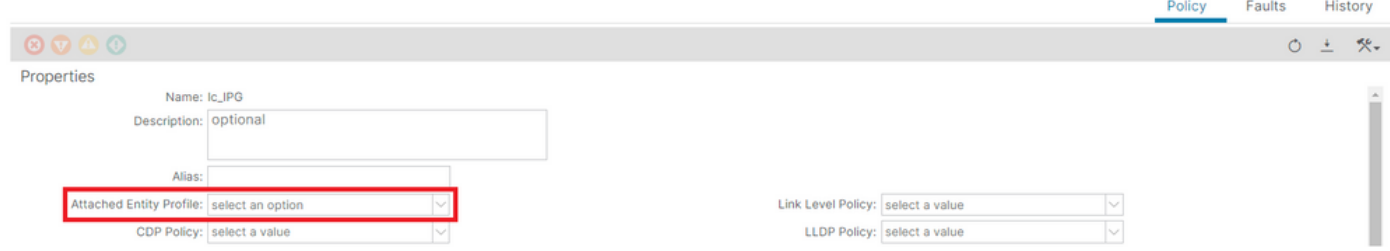

[+] La ruta estática a la política de asociación de EPG está vacía

#### <#root>

```
APIC# moquery -c l2RtDomIfConn | grep lc_EPG | grep dn 
<< EMPTY >>
```
[+] La asociación de IPG a AAEP está vacía

#### <#root>

```
APIC# moquery -c infraRsAttEntP | grep -A 15
```
**lc\_IPG**

- | grep tDn
- **<< EMPTY >>**

Corregir:falta asociación de AAEP a IPG

Fabric > Access Policies > Interfaces > Leaf Interfaces > Policy Groups > Leaf Access Port > lc\_IPG

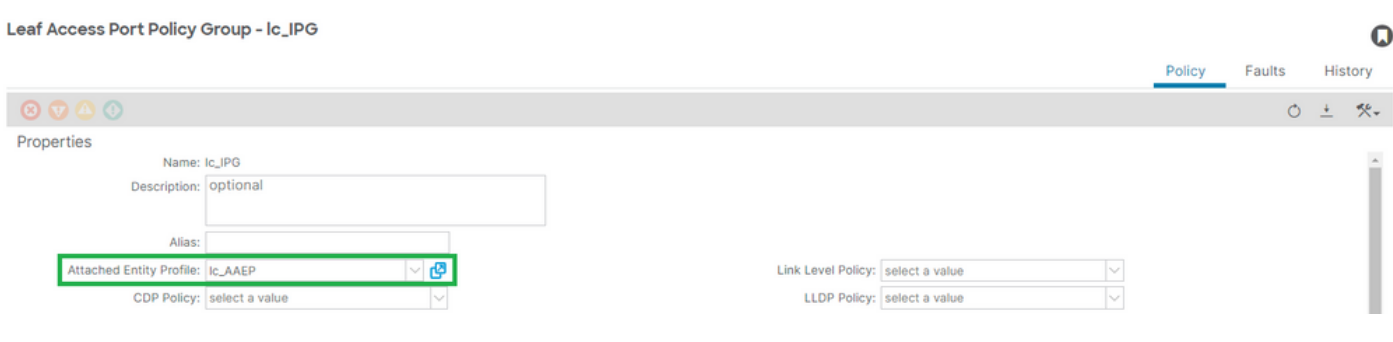

## [+] Asociación IPG a AAEP

## <#root>

APIC# moquery -c infraRsAttEntP | grep -A 15

 $\Omega$ 

```
 | grep tDn
tDn : uni/infra/attentp-
```
**lc\_AAEP**

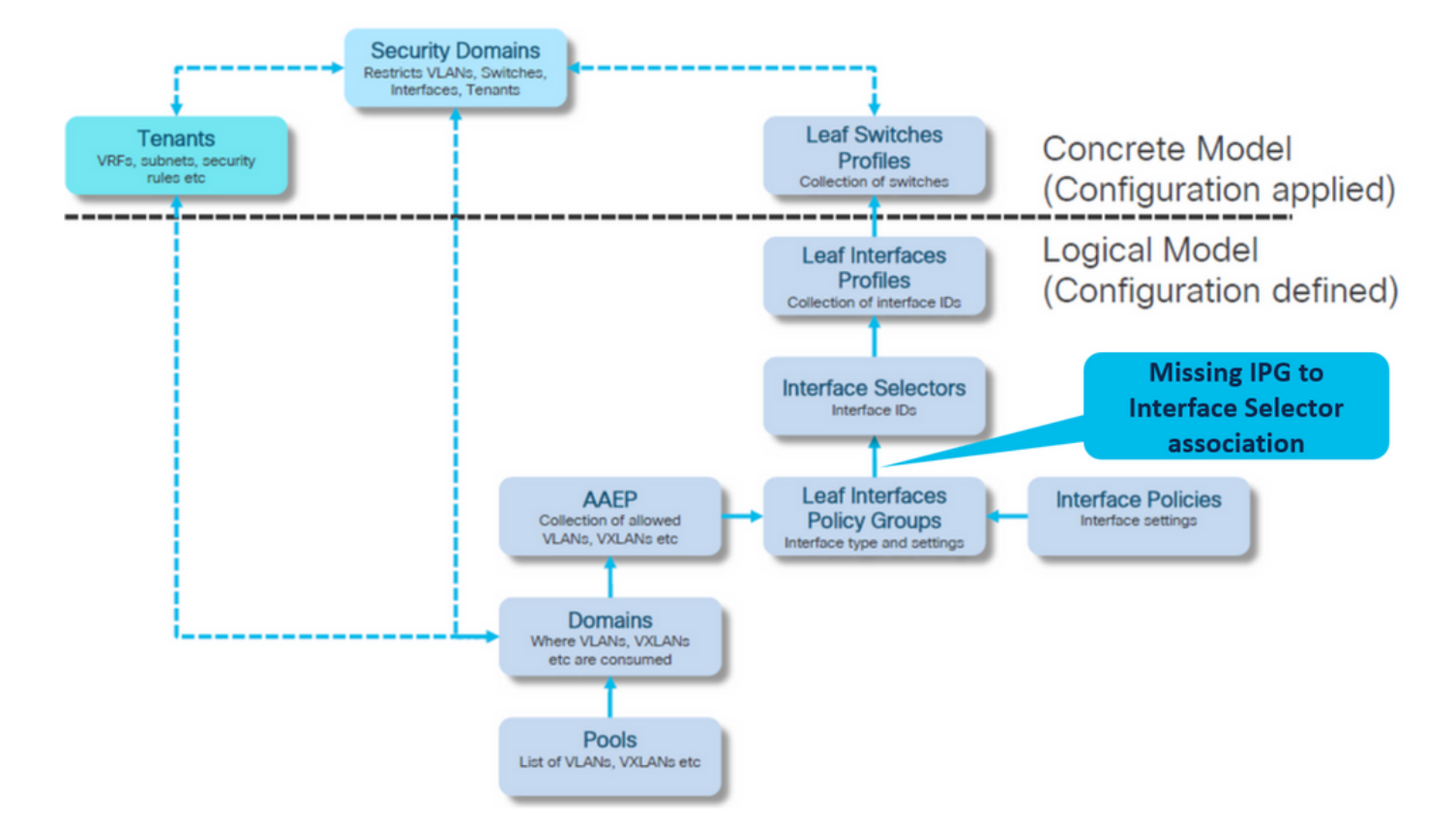

Causa potencial: falta la asociación de IPG al selector de interfaz

Asociación del Selector de Interfaz al Grupo de Políticas de Interfaz

Fabric > Access Policies > Interfaces > Leaf Interfaces > Profiles > leaf103\_IP > lc\_Interface\_Selector

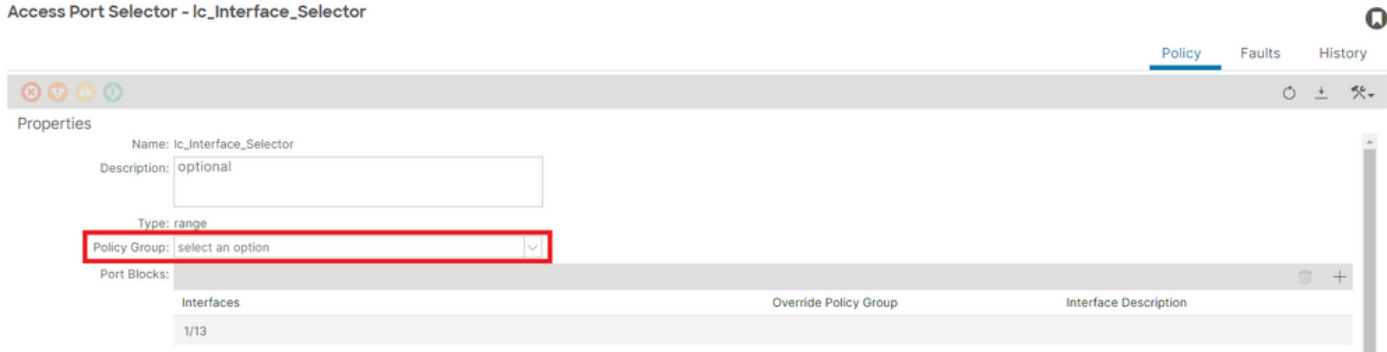

[+] IPG a la asociación del Selector de interfaz

## <#root>

```
APIC# moquery -c infraRsAccBaseGrp | grep -B 15
```
**lc\_IPG**

| grep dn

**<< EMPTY >>**

## Corregir:asociación de Selector de interfaz a Grupo de políticas de interfaz

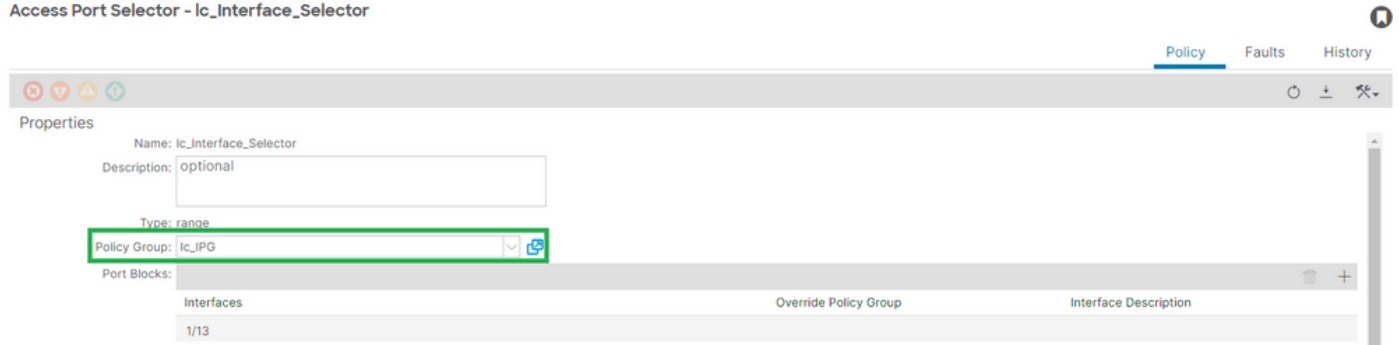

[+] IPG a la asociación del Selector de interfaz

#### <#root>

```
APIC# moquery -c infraRsAccBaseGrp | grep -B 15
```
**lc\_IPG**

```
 | grep dn
dn : uni/infra/accportprof-lead103_IP/hports-
lc_Interface_Selector
```

```
-typ-range/rsaccBaseGrp
```
Causa potencial: Falta la asociación del selector de interfaz al perfil de interfaz

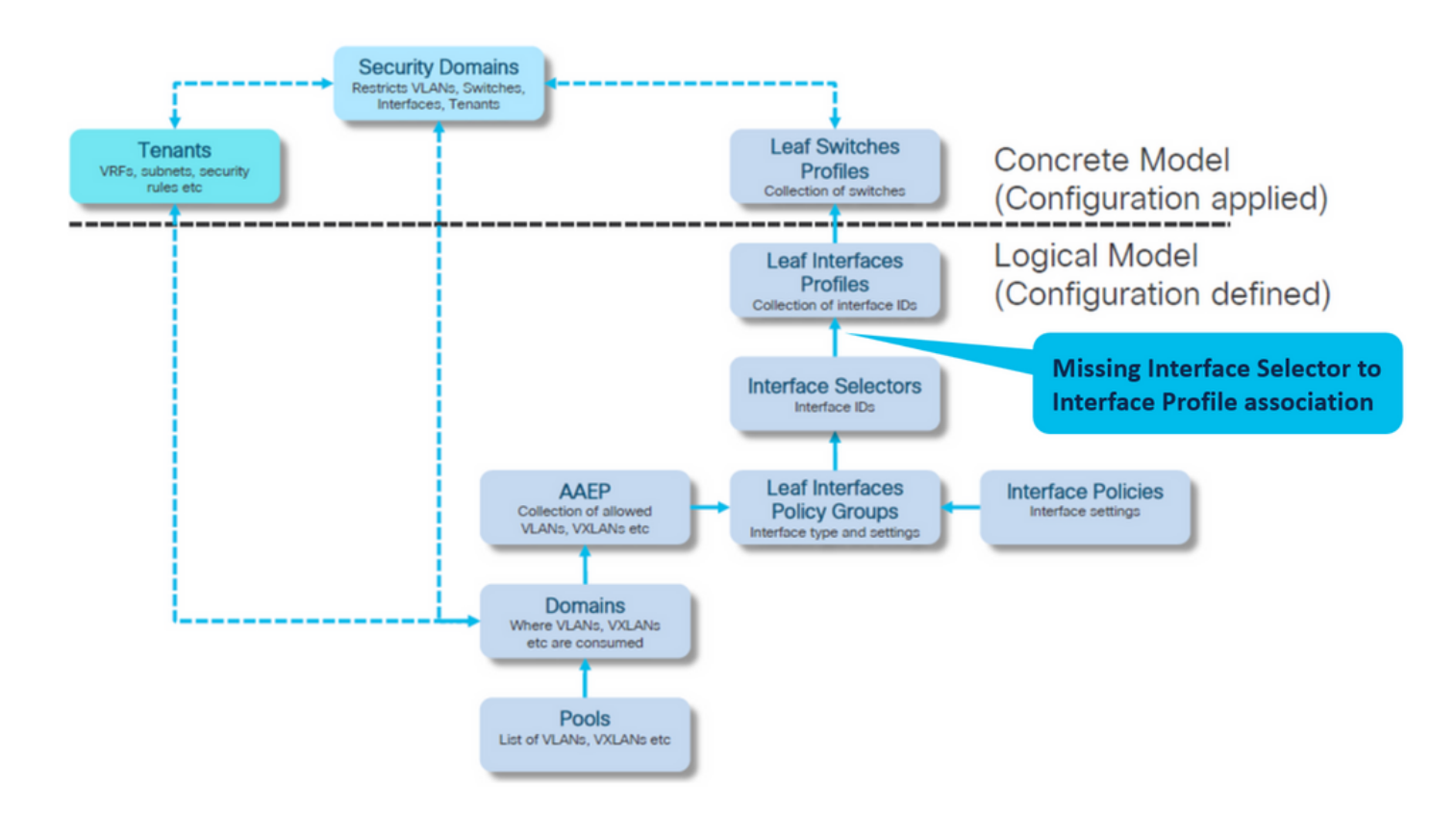

Asociación de Perfil de Interfaz a Selector de Interfaz

### Fabric > Access Policies > Interfaces > Leaf Interfaces > Profiles > leaf103\_IP

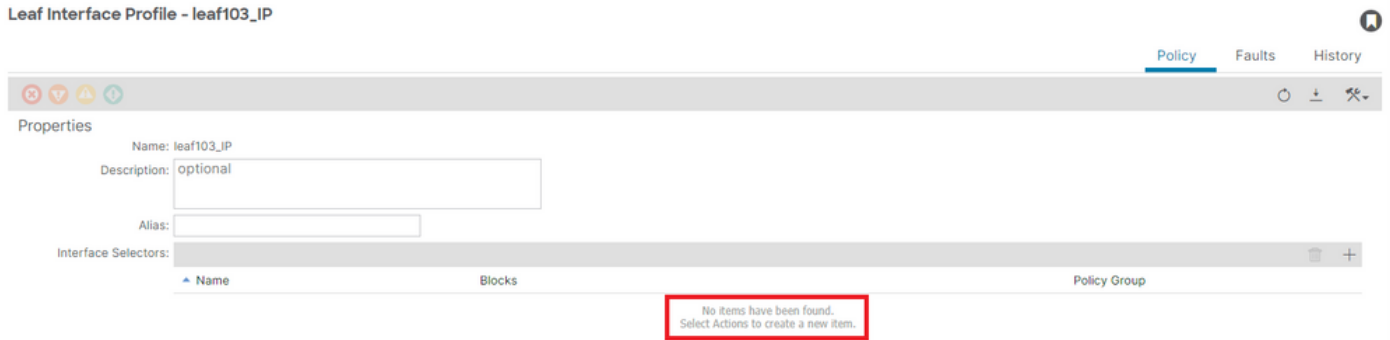

Resolución de problemas:

<#root> APIC# moquery -c infraHPortS | grep leaf103\_IP **<< EMPTY >>**

Fijar perfil de interfaz a asociación de selector de interfaz

#### Leaf Interface Profile - leaf103\_IP

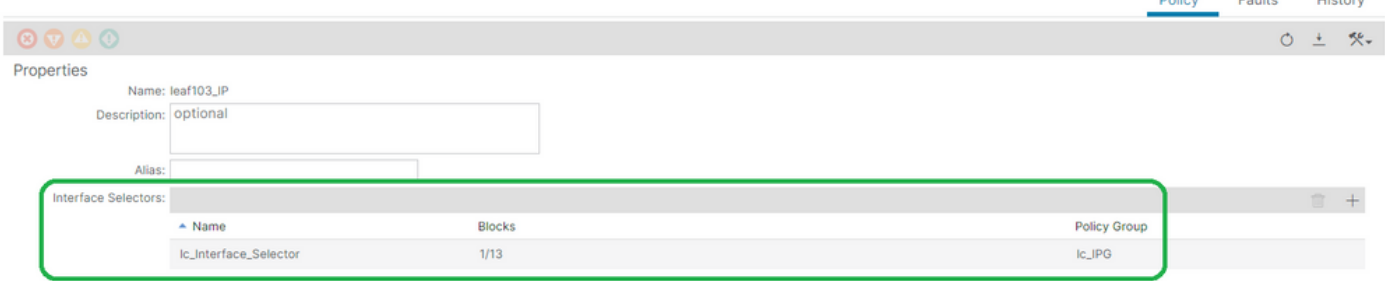

#### <#root>

```
APIC# moquery -c infraHPortS | grep
```
**leaf103\_IP**

```
dn : uni/infra/accportprof-leaf103_IP/hports-
```
**lc\_Interface\_Selector**

-typ-range

Causa potencial: falta la asociación del perfil de interfaz con el perfil del switch

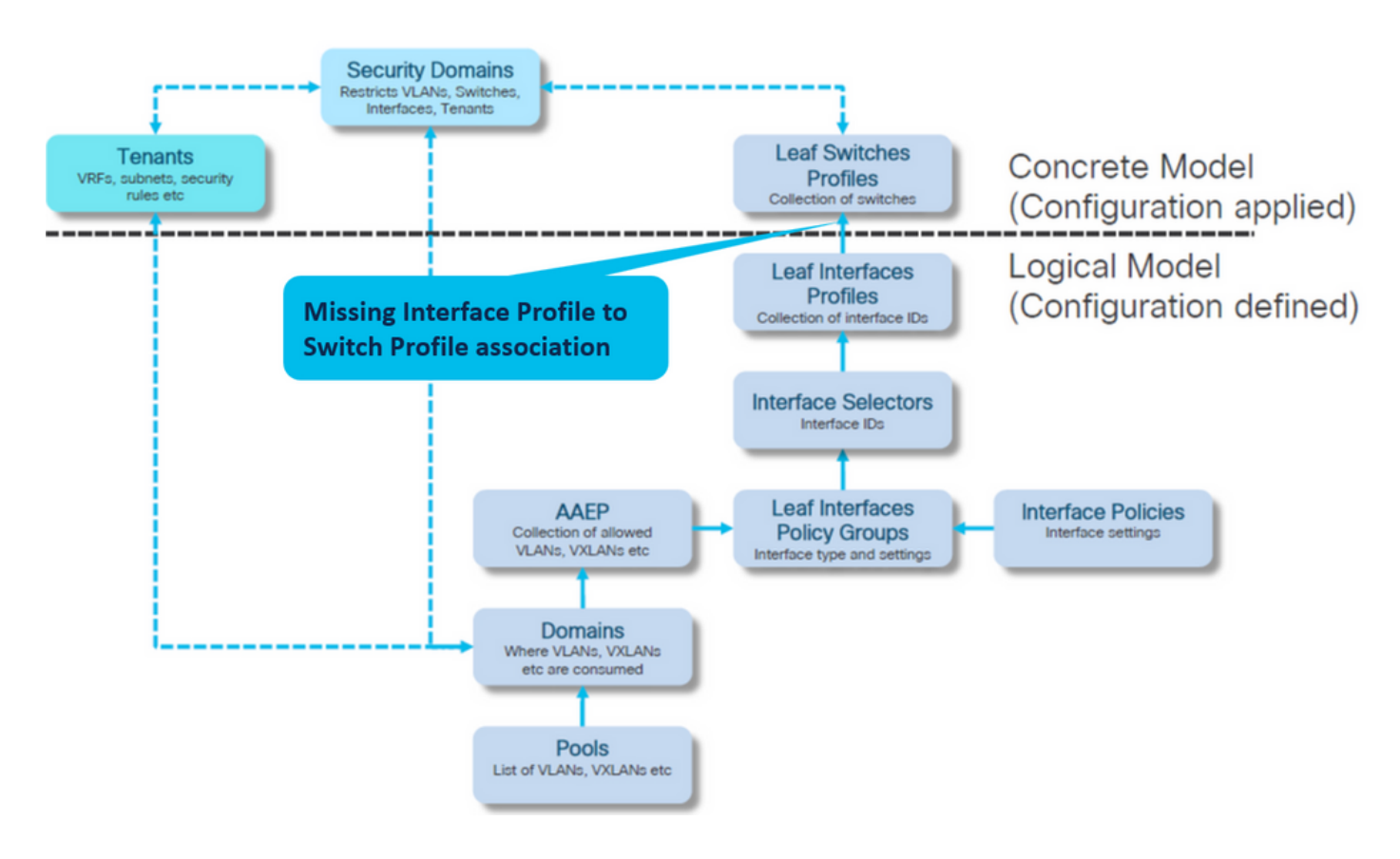

Asociación de perfil de interfaz a perfil de switch

Fabric > Access Policies > Switches > Leaf Switches > Profiles > leaf103\_SP

 $\mathbf Q$ 

 $\sim$ 

#### Leaf Profile - leaf103\_SP

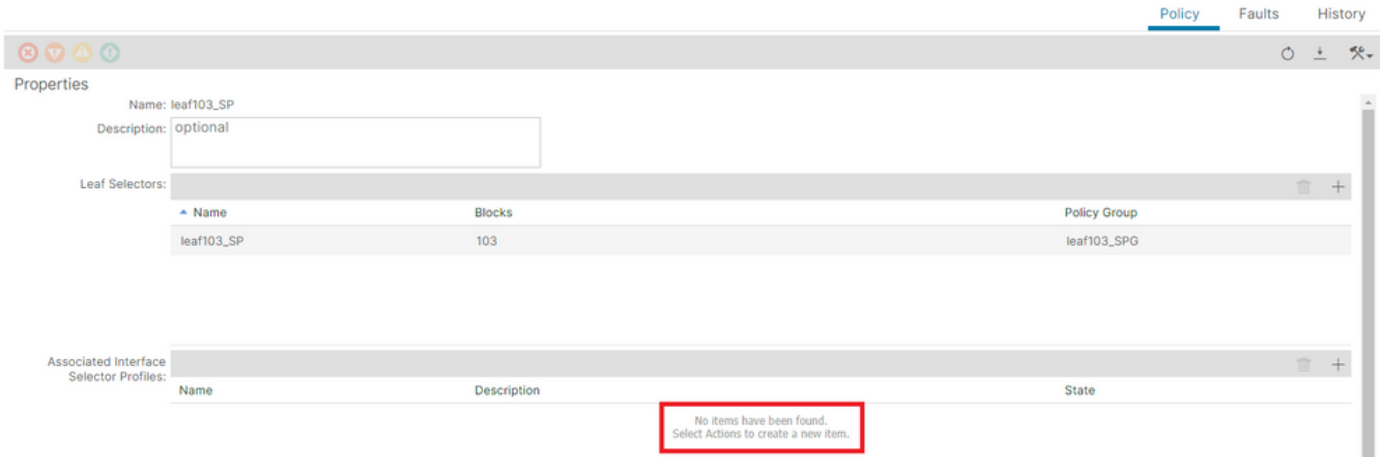

#### <#root>

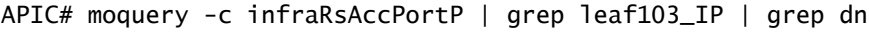

**<< EMPTY >>**

## Asociación de perfiles de hoja fija a perfiles de selector de interfaz

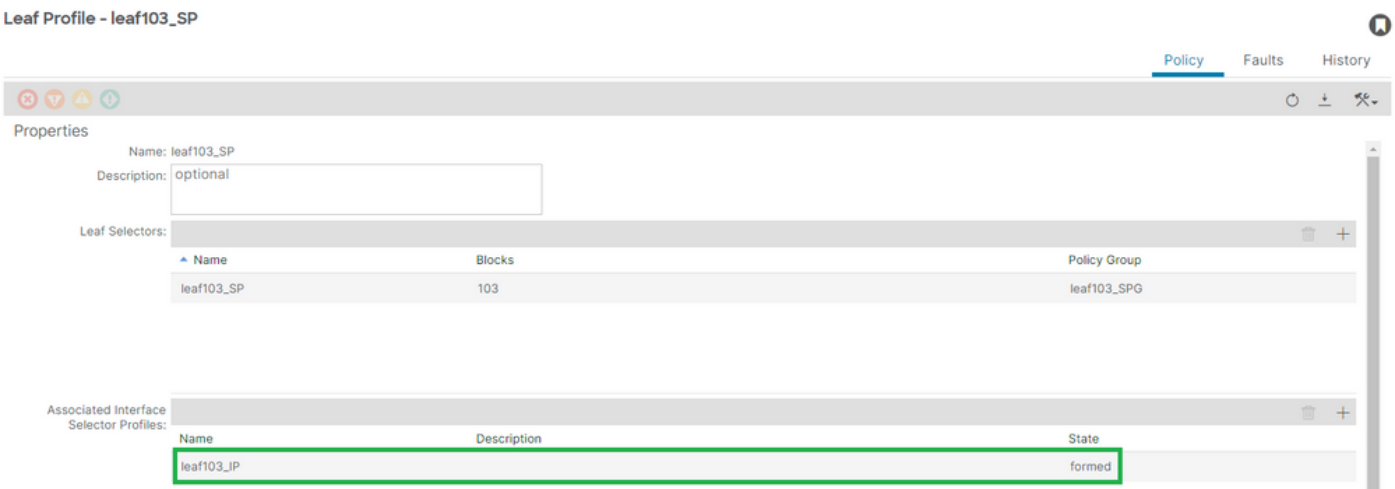

[+] Asociación de perfil de interfaz a perfil de switch

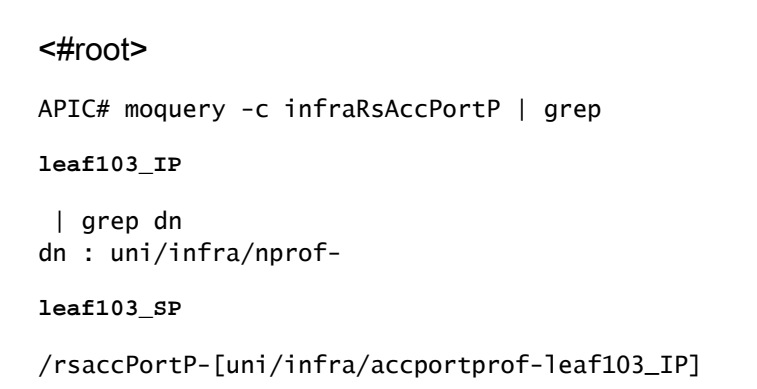

 $\Omega$ 

History

## Encap ya utilizado en otro EPG: encap-already-in-use

Situación

De forma predeterminada, las VLAN tienen un alcance global. Un ID de VLAN determinado solo se puede utilizar para un único EPG en un switch de hoja determinado.

Cualquier intento de reutilizar la misma VLAN en varios EPG dentro de un switch de hoja determinado resultará en un error F0467 de encapsulamiento que ya está en uso.

EPG a asociación de fallos en Arrendatarios > lc\_TN > lc\_AP > lc\_EPG > Fallos > Fallo

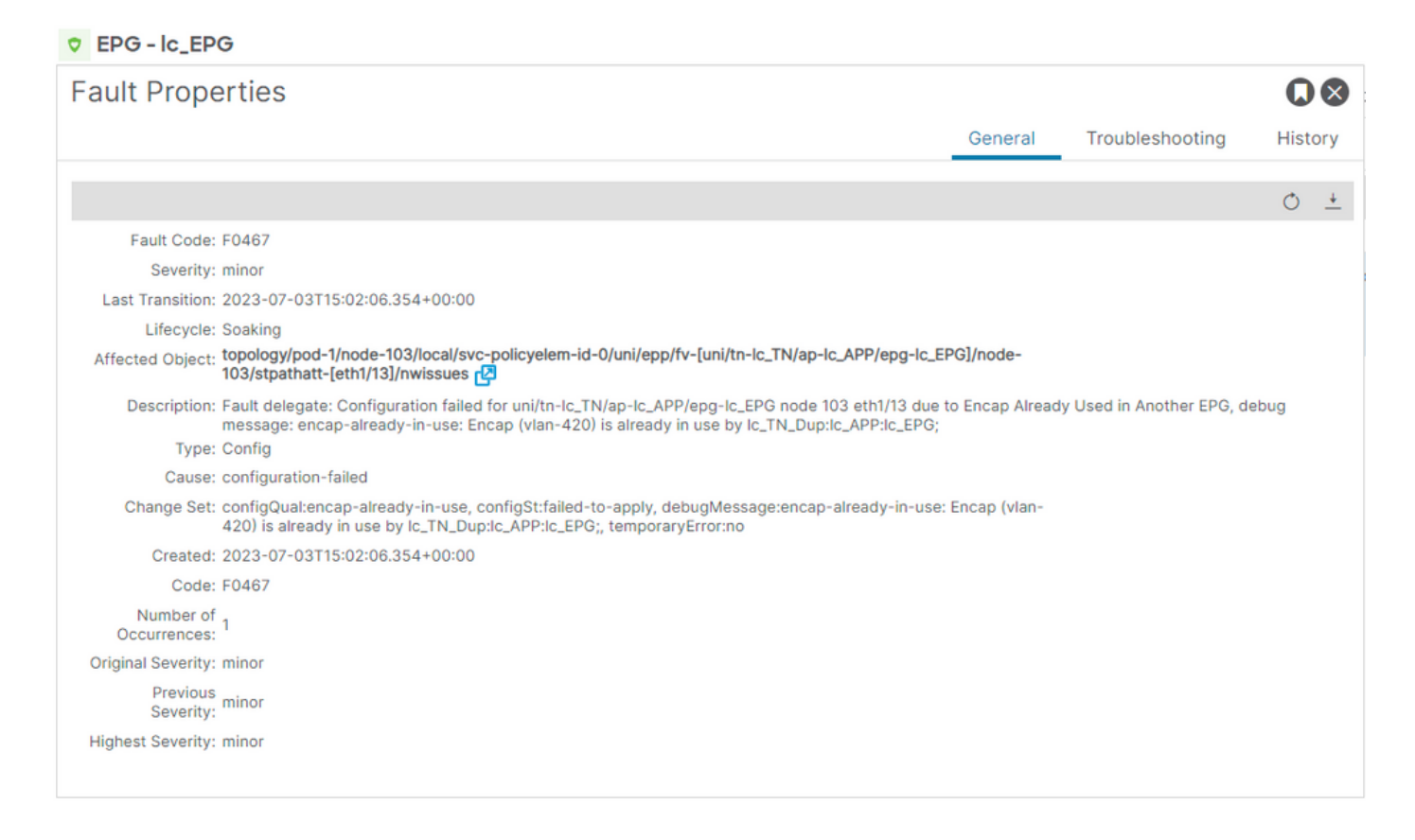

APIC# moquery -c faultInst -f 'fault.Inst.code=="F0467"' | grep lc\_EPG

changeSet : configQual:encap-already-in-use, configSt:failed-to-apply, debugMessage:encap-already-in-us descr : Configuration failed for uni/tn-lc\_TN/ap-lc\_APP/epg-lc\_EPG node 103 eth1/13 due to Encap Alread dn : topology/pod-1/node-103/local/svc-policyelem-id-0/uni/epp/fv-[uni/tn-lc\_TN/ap-lc\_APP/epg-lc\_EPG]/n

Aislamiento de inicio rápido

[+] Puede confirmar que la encapsulación ya está en uso en otro arrendatario lc\_TN\_Dup

Node-103# show vlan extended | egrep "Encap|----|vlan-420" VLAN Name **Branch Contract Contract Contract Contract Contract Contract Contract Contract Contract Contract Contract Contract Contract Contract Contract Contract Contract Contract Contract Contract Contract Contract Contra** ---- -------------------------------- ---------------- ------------------------ Opciones de remediación

Opción 1:

Utilice un número de vlan diferente que no esté en uso en el par hoja o VPC.

## Opción 2:

Utilice la misma vlan en un par de hojas o VPC diferente que no tenga una Vlan intentando ser implementada.

Opción 3:

Quite la asociación de puerto estático en el EPG duplicado , esto permitirá la nueva implementación.

Opción 4:

En las versiones de ACI anteriores a la versión v1.1, una encapsulación VLAN determinada se asigna a un solo EPG en un switch de hoja. Si hay un segundo EPG que tiene la misma encapsulación VLAN en el mismo switch de hoja, la ACI genera este error.

A partir de la versión v1.1, puede implementar varios EPG con la misma encapsulación VLAN en un switch de hoja (o FEX) determinado, en la configuración de VLAN por puerto

Guía de configuración de VLAN por puerto [https://www.cisco.com/c/en/us/td/docs/switches/datacenter/aci/apic/sw/2](/content/en/us/td/docs/switches/datacenter/aci/apic/sw/2-x/L2_config/b_Cisco_APIC_Layer_2_Configuration_Guide/b_Cisco_APIC_Layer_2_Configuration_Guide_chapter_011.html#concept_BC396E1CBB7D4687A9CBBECDDD43DE11) x/L2\_config/b\_Cisco\_APIC\_Layer\_2\_Configuration\_Guide/b\_Cisco\_APIC\_Layer\_2\_Configuration\_Guide\_d

# Detalles adicionales

## Referencia de configuración correcta

Esta sección se puede utilizar como guía de referencia para conocer el aspecto de una configuración completa con una configuración funcional.

Asociación de EPG a ruta estática

Arrendatarios > lc\_TN > lc\_AP > lc\_EPG > Puertos estáticos

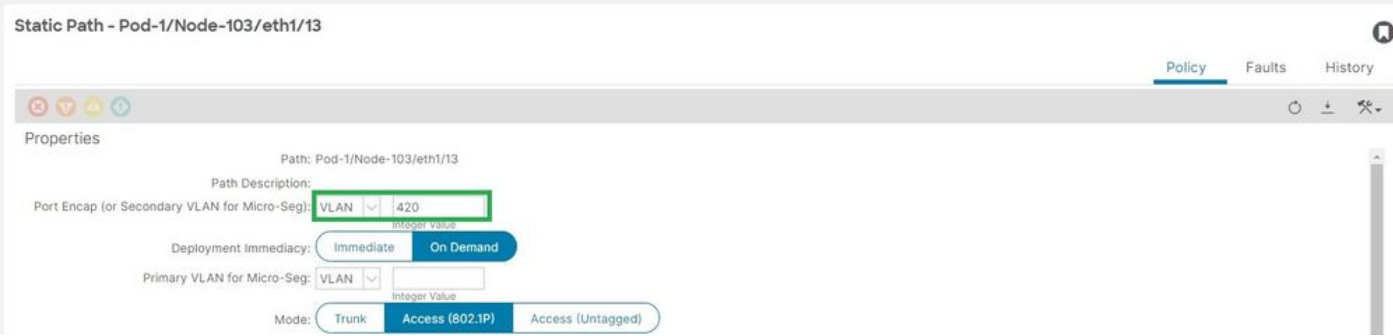

[+] Política de asociación de puerto estático a EPG

### <#root>

```
APIC# moquery -c l2RtDomIfConn | grep lc_EPG | grep dn 
dn : topology/pod-1/node-103/sys/ctx-[vxlan-2195458]/bd-[vxlan-16416666]/vlan-[
vlan-420
]/rtfvDomIfConn-[uni/epp/fv-[uni/tn-lc_TN/ap-lc_APP/epg-
lc_EPG
]/
node-103
/stpathatt-[
eth1/13
]/conndef/conn-[vlan-420]-[0.0.0.0]]
```
Asociación de EPG a AAEP

Fabric > Políticas de acceso > Políticas > Global > AAEP > lc\_AAEP

#### Attachable Access Entity Profile - Ic\_AAEP

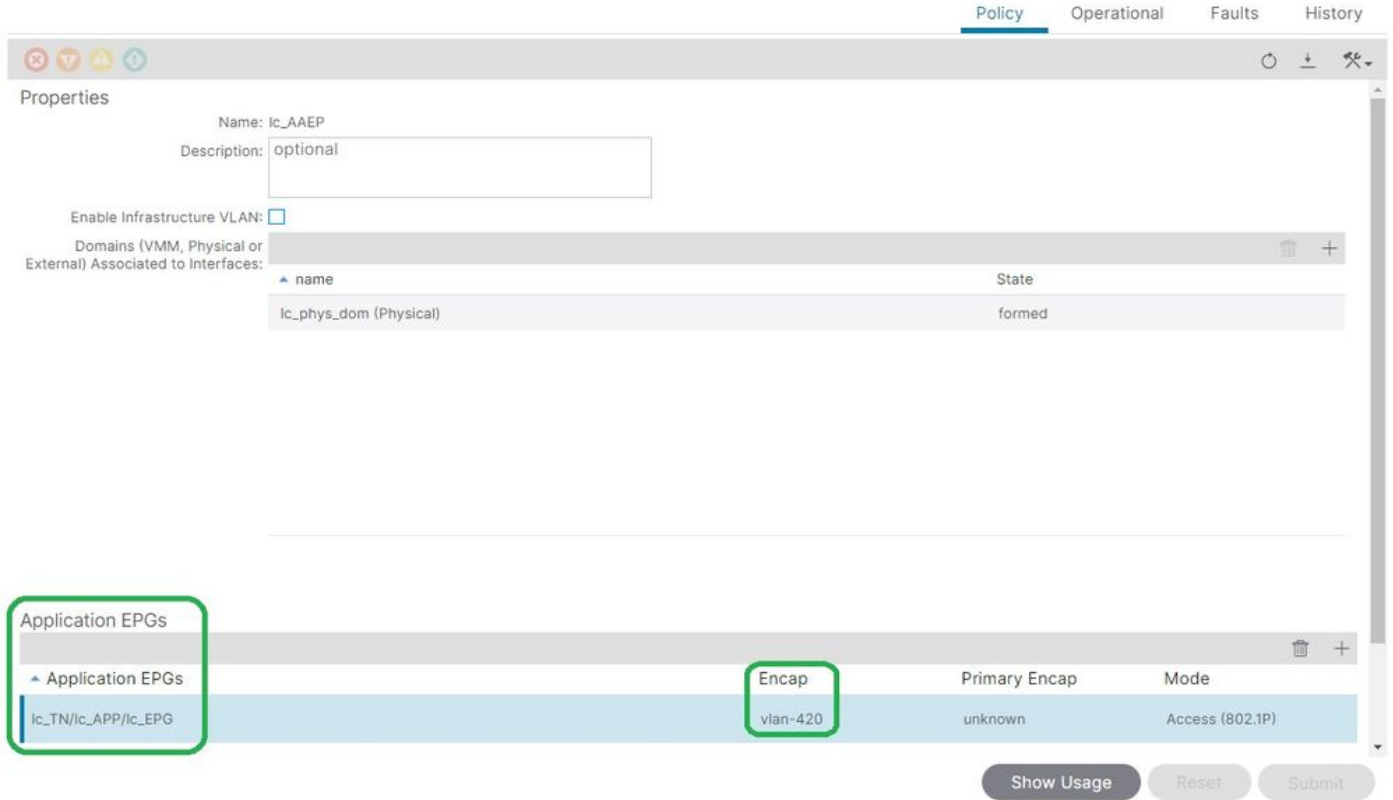

#### <#root>

```
APIC# moquery -c fvIfConn -f 'fv.IfConn.encap=="
```
#### **vlan-420**

```
"' | grep dn
```

```
dn : uni/epp/fv-[uni/tn-lc_TN/ap-lc_APP/epg-lc_EPG]/node-103/attEntitypathatt-[lc_AAEP]/conndef/conn-[
```
#### **vlan-420**

```
]-[0.0.0.0]
```
#### Asociación de EPG a dominio

#### Arrendatarios > lc\_TN > lc\_AP > lc\_EPG > Dominios

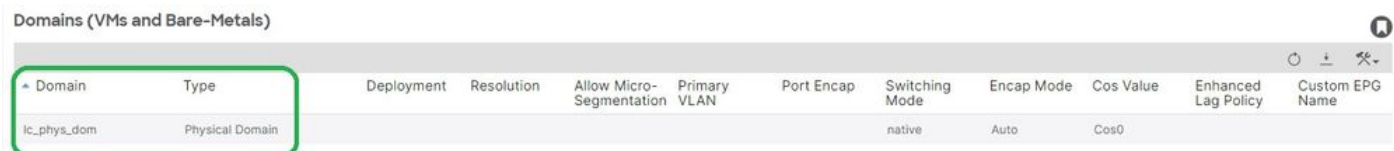

[+] El dominio lc\_phys\_dom se ha asociado a EPG.

### <#root>

```
APIC# moquery -c fvRsDomAtt | grep -A 25
```
 $\mathbf Q$ 

```
lc_EPG
  | grep rn
rn : rsdomAtt-[uni/
phys-lc_phys_dom
]
```
## Asociaciones de dominio a AAEP y de conjunto de VLAN

### Fabric > Políticas de acceso > Dominios físicos y externos > Dominios físicos > lc\_phys\_dom

Physical Domain - lc\_phys\_dom

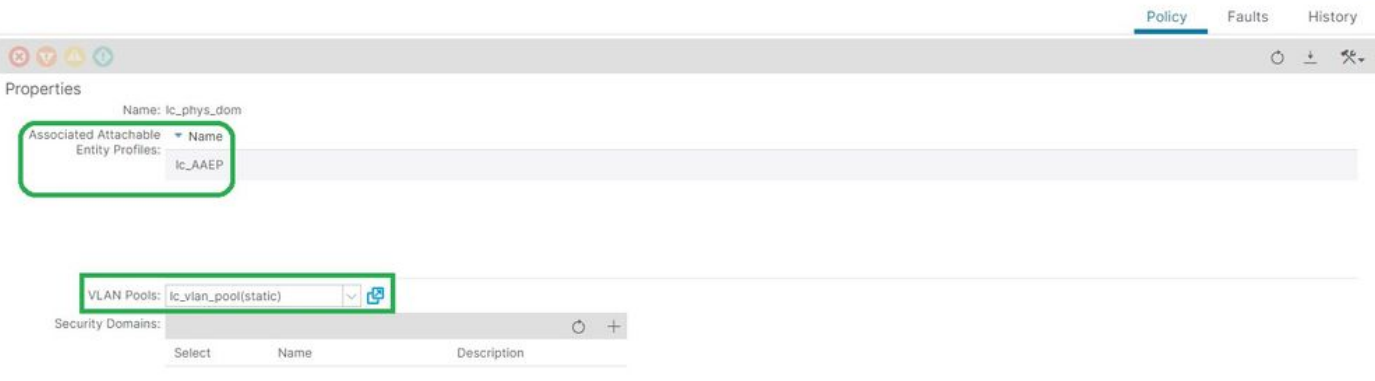

 $\Omega$ 

[+] Asociación de dominio a AAEP

```
<#root>
APIC# moquery -c infraRtDomP | grep
lc_phys_dom
dn : uni/phys-lc_phys_dom/rtdomP-[uni/infra/attentp-
lc_AAEP
]
[+] Asociación de dominio a conjunto de VLAN 
<#root>
```

```
APIC# moquery -c infraRsVlanNs | grep -A 15
lc_phys_dom
  | grep tDn
tDn : uni/infra/vlanns-[
```
**lc\_vlan\_pool**

## Conjunto de VLAN para encapsular asociaciones de bloque y dominio

## Fabric > Access Policies > Pool > VLAN > lc\_vlan\_pool

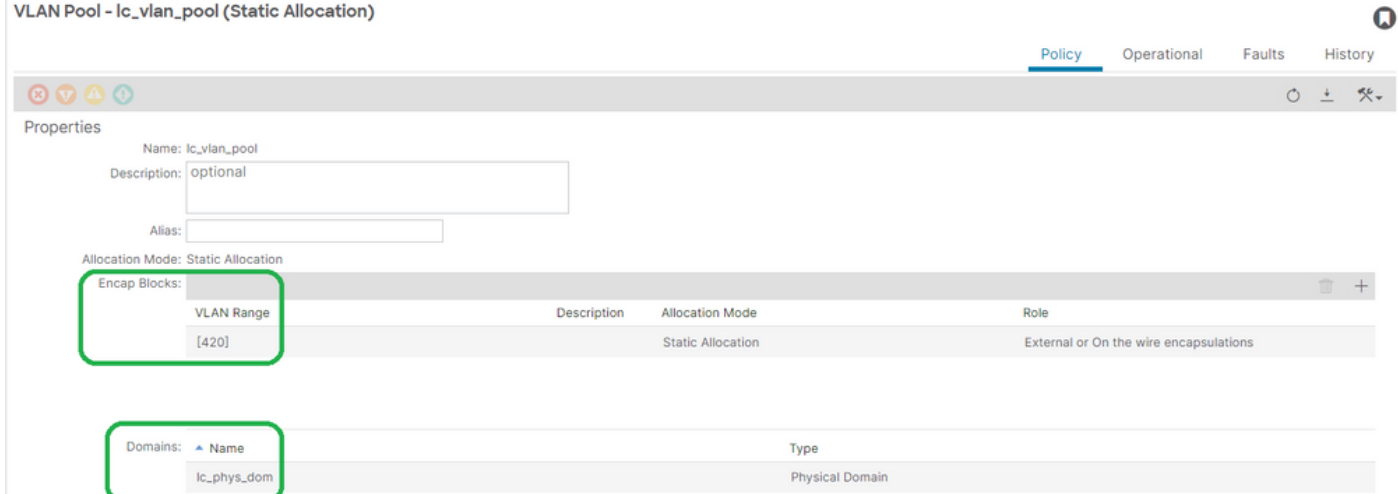

[+] Verificación del rango del conjunto de VLAN

```
<#root>
APIC# moquery -c fvnsEncapBlk | grep
lc_vlan_pool
dn : uni/infra/vlanns-[lc_vlan_pool]-static/from-[
vlan-420
]-to-[
vlan-420
]
[+] Dominios donde se ha utilizado lc_vlan_pool
```

```
<#root>
APIC# moquery -c fvnsRtVlanNs | grep
lc_vlan_pool
dn : uni/infra/vlanns-[lc_pool]-dynamic/rtinfraVlanNs-[uni/
phys-lc_phys_dom
```
## Asociación de AAEP a dominio

#### Fabric > Políticas de acceso > Políticas > Global > AAEP > lc\_AAEP

#### Attachable Access Entity Profile - Ic\_AAEP

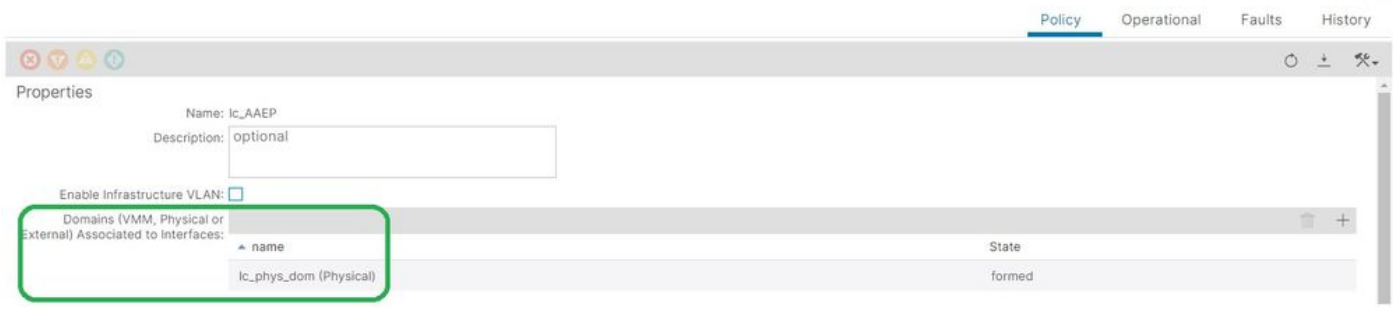

 $\Omega$ 

#### <#root>

```
APIC# moquery -c infraRsDomP | grep
```
**lc\_AAEP**

```
dn : uni/infra/attentp-lc_AAEP/rsdomP-[uni/phys-
```
**lc\_phys\_dom**

]

## Asociación IPG a AAEP

## Fabric > Access Policies > Interfaces > Leaf Interfaces > Policy Groups > Leaf Access Port > lc\_IPG

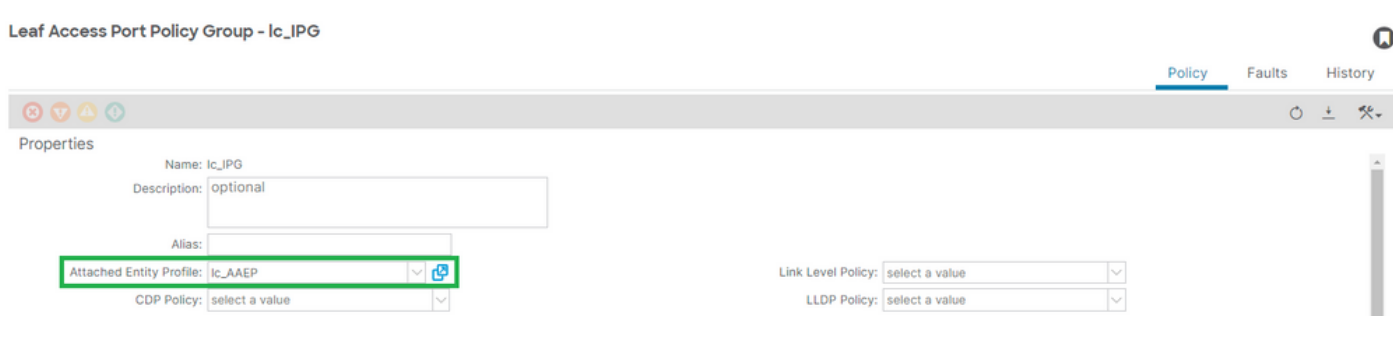

## [+] Asociación IPG a AAEP

## <#root>

APIC# moquery -c infraRsAttEntP | grep -A 15

 | grep tDn tDn : uni/infra/attentp-

**lc\_AAEP**

#### Asociación de perfil de hoja a selector de interfaz

#### Fabric > Access Policies > Interfaces > Leaf Interfaces > Profiles > leaf103\_IP

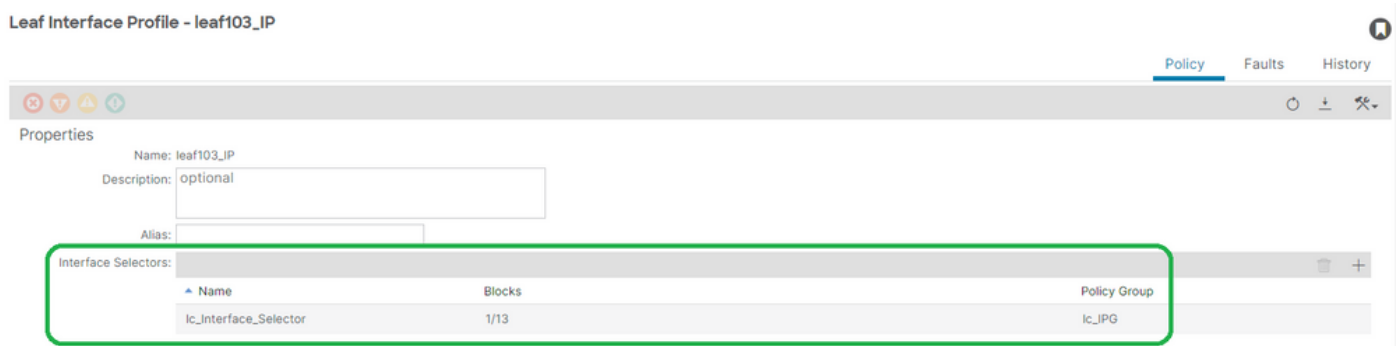

#### <#root>

```
APIC# moquery -c infraHPortS | grep
```
**leaf103\_IP**

```
dn : uni/infra/accportprof-leaf103_IP/hports-
```
**lc\_Interface\_Selector**

-typ-range

Asociación del Selector de Interfaz al Grupo de Políticas de Interfaz

Fabric > Access Policies > Interfaces > Leaf Interfaces > Profiles > leaf103\_IP > lc\_Interface\_Selector

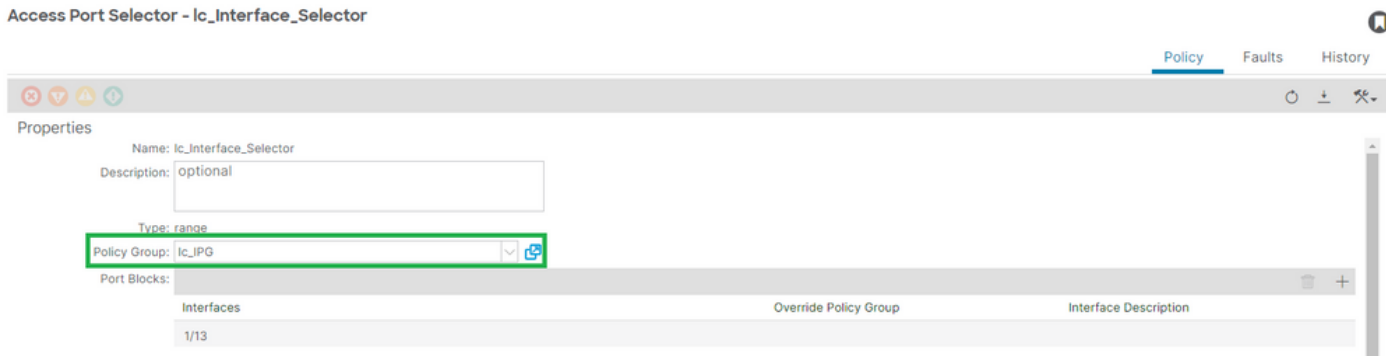

[+] IPG a la asociación del Selector de interfaz

#### <#root>

```
APIC# moquery -c infraRsAccBaseGrp | grep -B 15
lc_IPG
 | grep dn
dn : uni/infra/accportprof-
lead103_IP
/hports-
lc_Interface_Selector
-typ-range/rsaccBaseGrp
```
<h4">Perfil de interfaz de hoja para selectores de interfaz y asociaciones de perfil de switch de hoja

#### Fabric > Access Policies > Switches > Leaf Switches > Profiles > leaf103\_SP

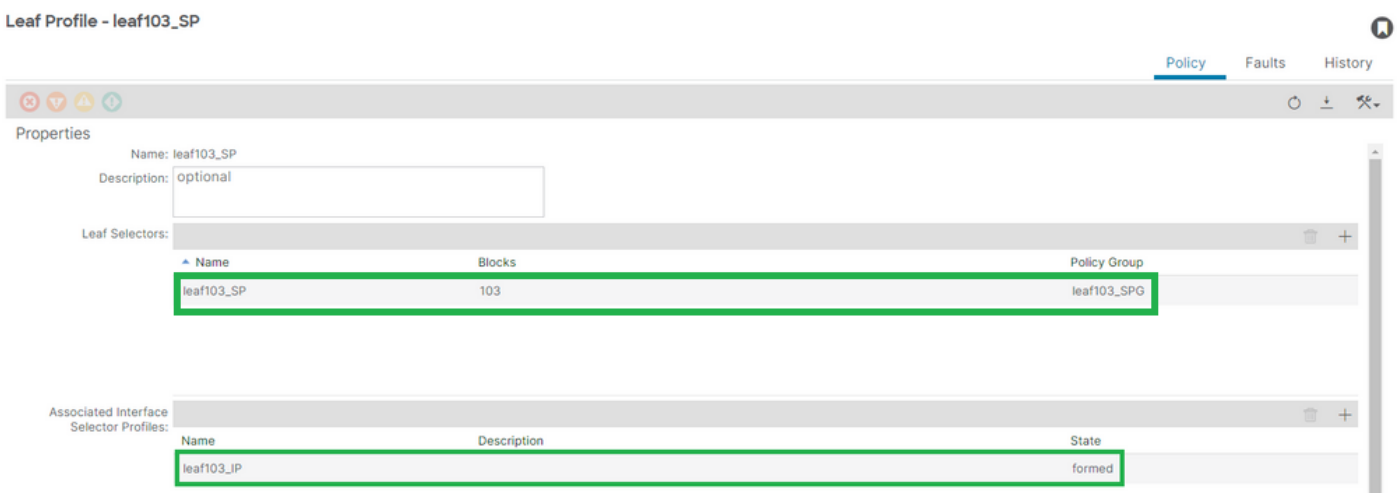

[+] Asociación de perfil de interfaz de hoja a perfil de switch

```
<#root>
APIC# moquery -c infraRsAccPortP | grep
leaf103_IP
  | grep dn
dn : uni/infra/nprof-
leaf103_SP
/rsaccPortP-[uni/infra/accportprof-
leaf103_IP
]
```
[+] Asociación de perfil de switch a grupo de políticas de switch

#### <#root>

```
APIC# moquery -c infraRsAccNodePGrp | grep -A 8
leaf103_SP
  | grep tDn
tDn : uni/infra/funcprof/accnodepgrp-
leaf103_SPG
```
## Verificación De Implementación De Vlan

## Situación

- Access Encap VLAN 420 se implementa en el nodo 103 E1/13
- Toda la política de acceso pertinente y la configuración de EPG implementadas

Comprobación de la implementación de VLAN de fabric ACI mediante APIC

Una moquery contra la clase fvIcConn se puede filtrar en los encapsulados de VLAN de interés para mostrar cada combinación de EPG/Switch/Interfaz donde se ha implementado la VLAN.

```
<#root>
APIC#
moquery -c fvIfConn -f
'fv.IfConn.encap=="vlan-420"' | grep dn
dn               : uni/epp/fv-[uni/tn-lc_TN/ap-lc_APP/epg-lc_EPG]/
node-
103
/stpathatt-[
eth1/
13
]/conndef/conn-[
vlan-
420
]-[0.0.0.0]
```
Comprobación de la implementación de VLAN mediante la CLI del switch

'show vlan extended' se puede ejecutar en cualquier switch para verificar qué VLAN están implementadas actualmente en un switch, junto con qué EPG e interfaz está vinculada la VLAN.

El filtro 'encap-id xx' está disponible en ACI versión 4.2 y posteriores.

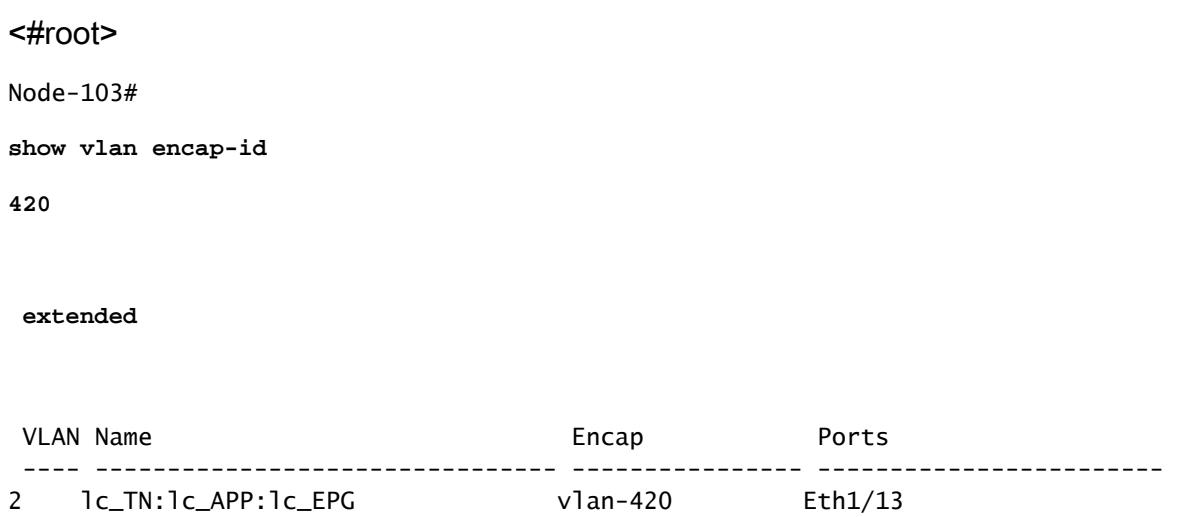

Comprobación de la implementación de VLAN independiente de la plataforma mediante la CLI del switch

Cada VLAN de un nodo de switch ACI se asigna a una VLAN independiente de la plataforma (PI), que es un valor local de cada nodo de switch.

Las encapsulaciones de acceso se asignan a una VLAN IP denominada "VLAN FD", mientras que los dominios de puente se asignan a una VLAN PI denominada "VLAN BD".

"show system internal epm vlan all" se puede ejecutar en un switch para mostrar la lista de vlan implementadas en la hoja.

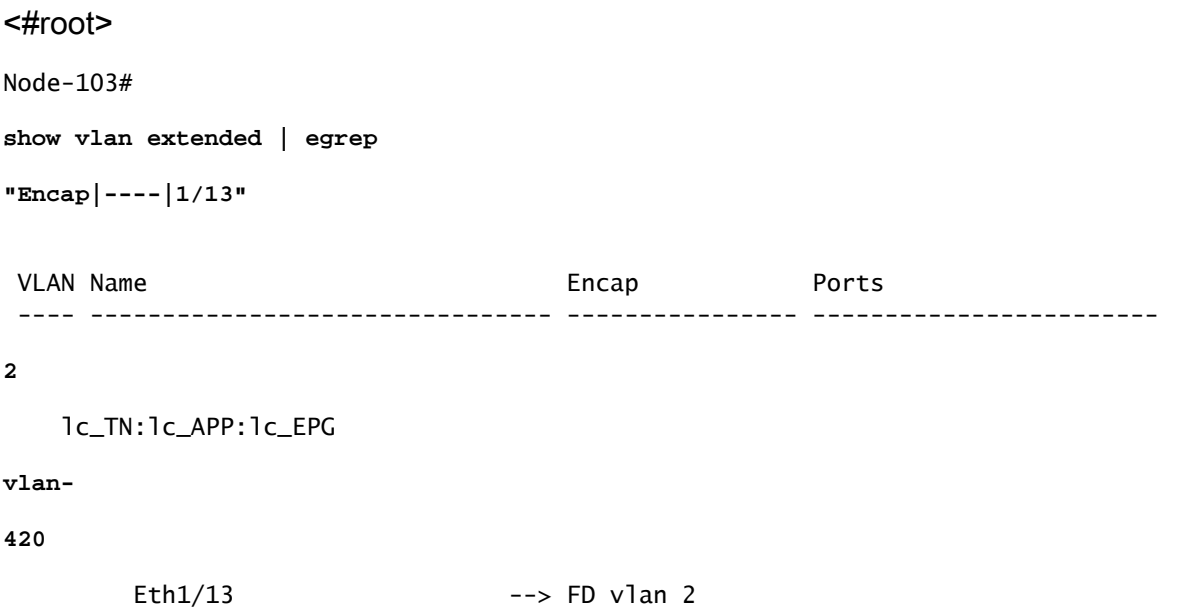

La VLAN FD y la VLAN BD para la programación de interfaces se pueden validar con un comando 'show interface'.

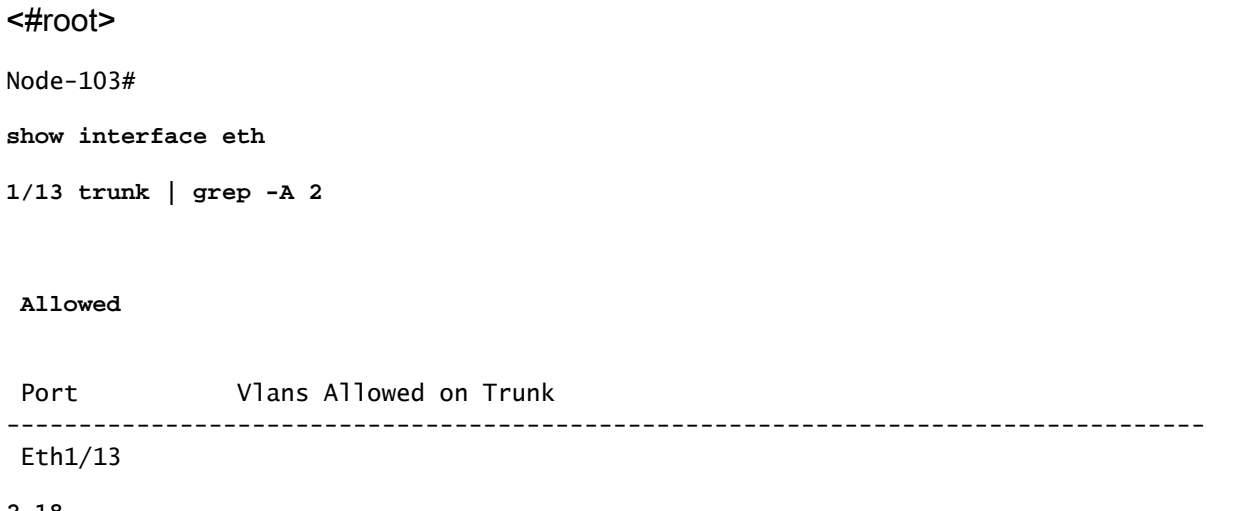

**2,18**

#### Comprobación de la implementación de VLAN SVI

Si se valida una vlan de capa 3 con una BD SVI, moquery class fvSubnet para obtener la dirección IP de la subred.

<#root> APIC# **moquery -c fvSubnet | grep lc\_BD**

dn : uni/tn-lc\_TN/BD-lc\_BD/subnet-[201.201.201.254/24]

Luego verifique 'show ip interface brief' en y verifique si la dirección ip coincidente valida la vlan y el VRF esperado.

En este ejemplo, la validación es para BD VLan 18 del ejemplo de salida CLI anterior.

#### <#root>

Node-103#

**show ip interface brief**

IP Interface Status for VRF " **lc\_TN:lc\_VR** F"(16) Interface Address Interface Status **vlan18**  201.201.201.254/24 **protocol-up/link-up/admin-up**

## Diagramas de referencia

...

Secuencia de programación de alto nivel para un enlace de ruta estática

Esta secuencia de alto nivel resume los pasos involucrados desde la llamada a la API de ruta estática de VLAN hasta la implementación de VLAN de nodo de switch.

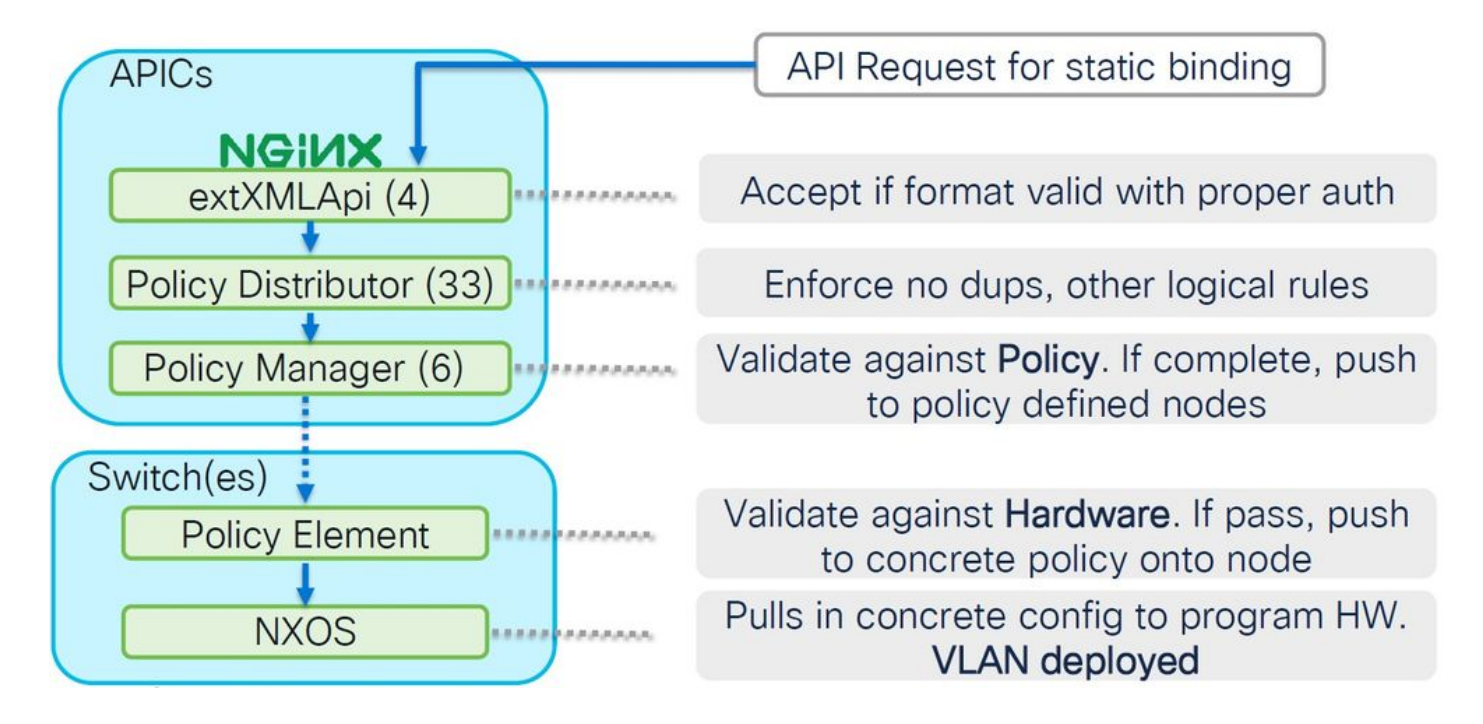

Diagrama de bloques de relaciones de políticas de acceso

Este diagrama de bloques muestra la relación entre las políticas de acceso para garantizar una implementación exitosa de VLAN de nodo de switch.

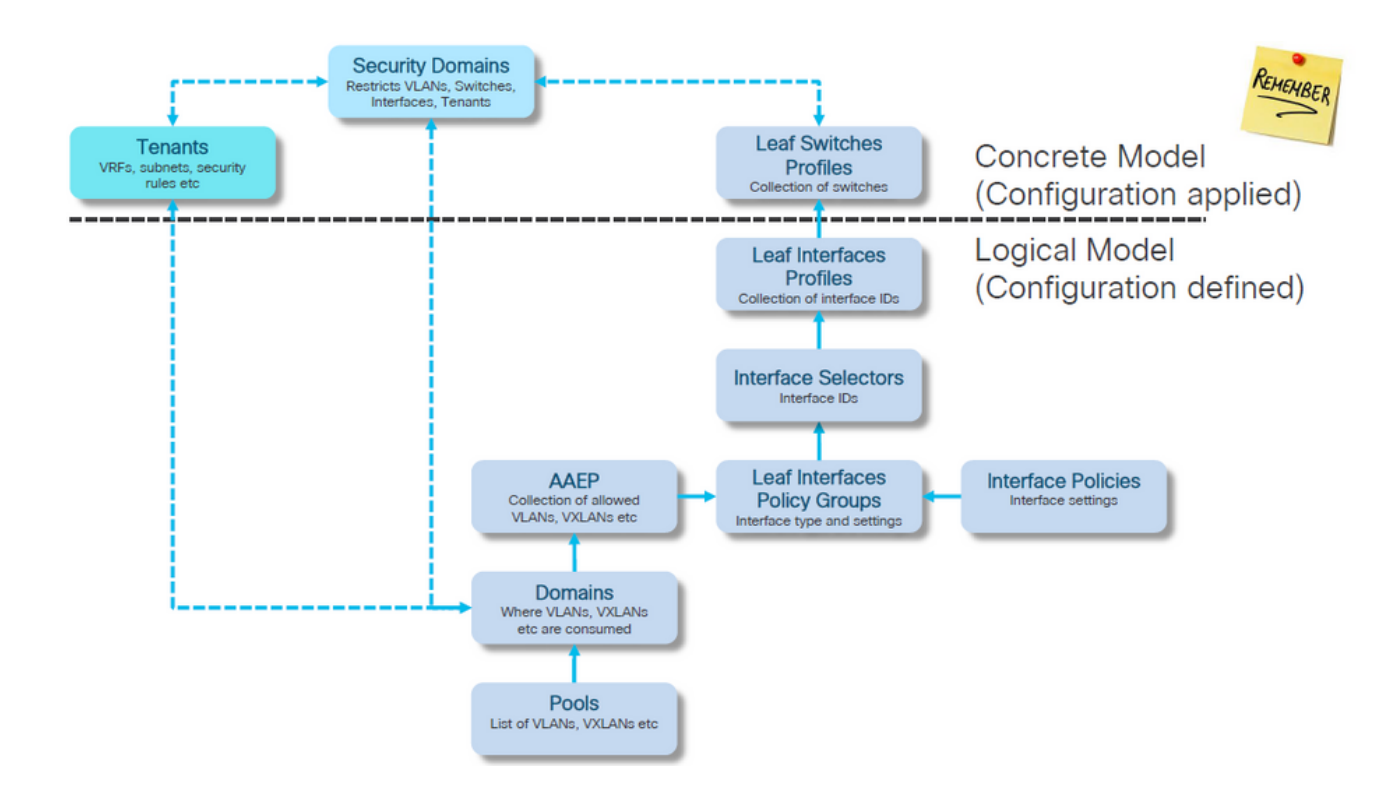

Comandos NXOS independientes asignados a políticas de acceso

Todos los ingenieros de redes han estado trabajando con la idea de las políticas de acceso; solo se han definido como texto en un archivo a través de una interfaz CLI de un dispositivo independiente.

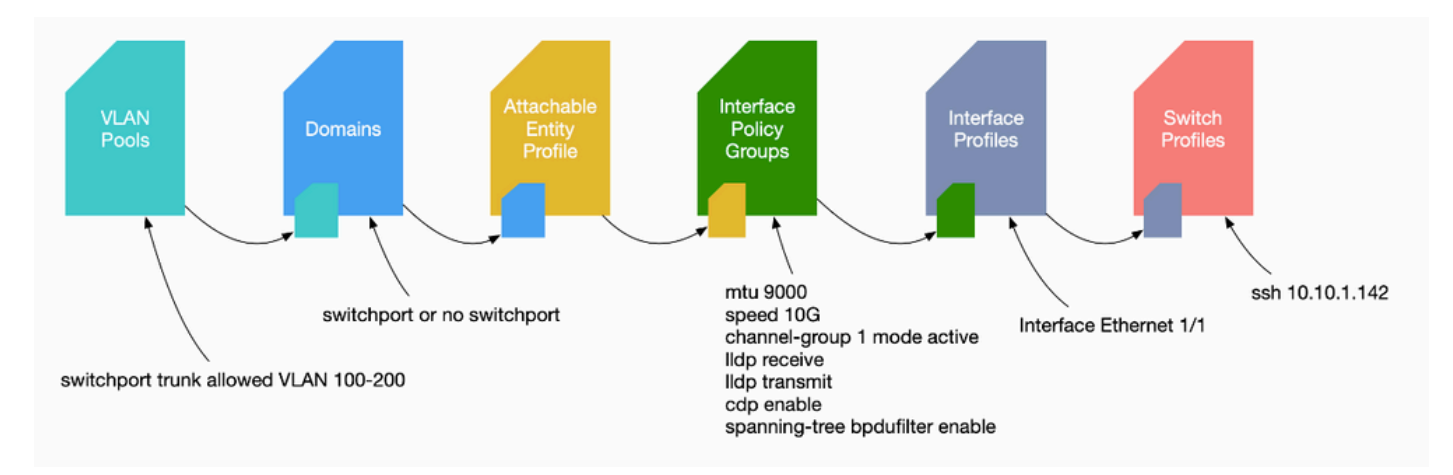

Cuando se observa un error F0467, es importante comprender primero las políticas de acceso y asegurarse de que estén configuradas correctamente.

## Hoja de referencia del comando de verificación VLAN

Cada resultado de comando proporcionará una variable que se utilizará para el siguiente comando de la lista.

En este documento se hace referencia a estos comandos para resolver problemas en los diferentes escenarios.

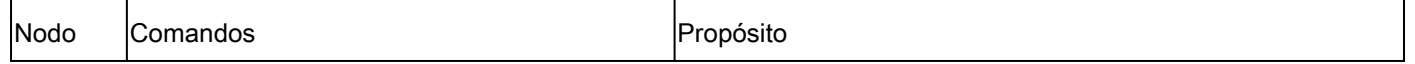

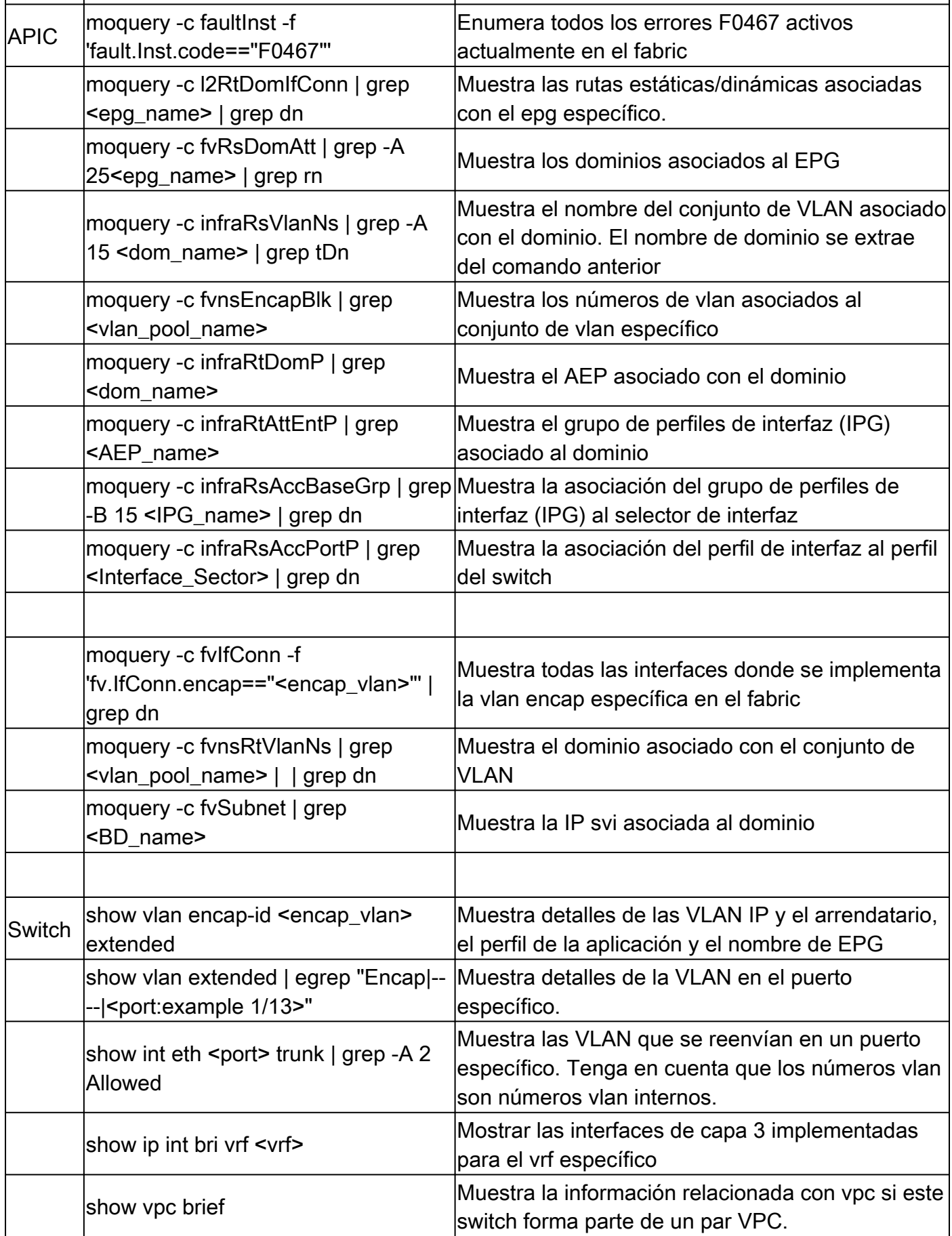

# Información Relacionada

• [https://www.ciscolive.com/on-demand/on-demand-](https://www.ciscolive.com/on-demand/on-demand-library.html?¤tTab=session&search=BRKDCN-3900)

[library.html?&currentTab=session&search=BRKDCN-3900](https://www.ciscolive.com/on-demand/on-demand-library.html?¤tTab=session&search=BRKDCN-3900)

- [https://www.ciscolive.com/on-demand/on-demand](https://www.ciscolive.com/on-demand/on-demand-library.html?¤tTab=session&search=BRKACI-2770)[library.html?&currentTab=session&search=BRKACI-2770](https://www.ciscolive.com/on-demand/on-demand-library.html?¤tTab=session&search=BRKACI-2770)
- [https://www.cisco.com/c/dam/en/us/td/docs/switches/datacenter/aci/apic/sw/4](/content/dam/en/us/td/docs/switches/datacenter/aci/apic/sw/4-x/troubleshooting/Cisco_TroubleshootingApplicationCentricInfrastructureSecondEdition.pdf) [x/troubleshooting/Cisco\\_TroubleshootingApplicationCentricInfrastructureSecondEdition.pdf](/content/dam/en/us/td/docs/switches/datacenter/aci/apic/sw/4-x/troubleshooting/Cisco_TroubleshootingApplicationCentricInfrastructureSecondEdition.pdf)

## Acerca de esta traducción

Cisco ha traducido este documento combinando la traducción automática y los recursos humanos a fin de ofrecer a nuestros usuarios en todo el mundo contenido en su propio idioma.

Tenga en cuenta que incluso la mejor traducción automática podría no ser tan precisa como la proporcionada por un traductor profesional.

Cisco Systems, Inc. no asume ninguna responsabilidad por la precisión de estas traducciones y recomienda remitirse siempre al documento original escrito en inglés (insertar vínculo URL).